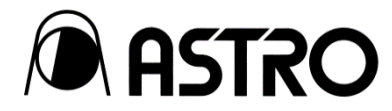

# COVAN インターフェースアダプター IA-1567

取扱説明書 Ver. 1.00

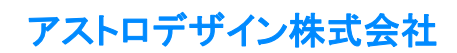

## <span id="page-1-0"></span>安全上のご注意(必ずお守りください)

火災や感電などによる死亡や大けがなどの人身事故、財産の損害を防止するため、次の注意を必ずお守りください。

### <span id="page-1-1"></span>警告表示と記号の見かた

本書では、次の警告表示と記号を使用しています。表示の内容をよく理解してから本文をお読みください。

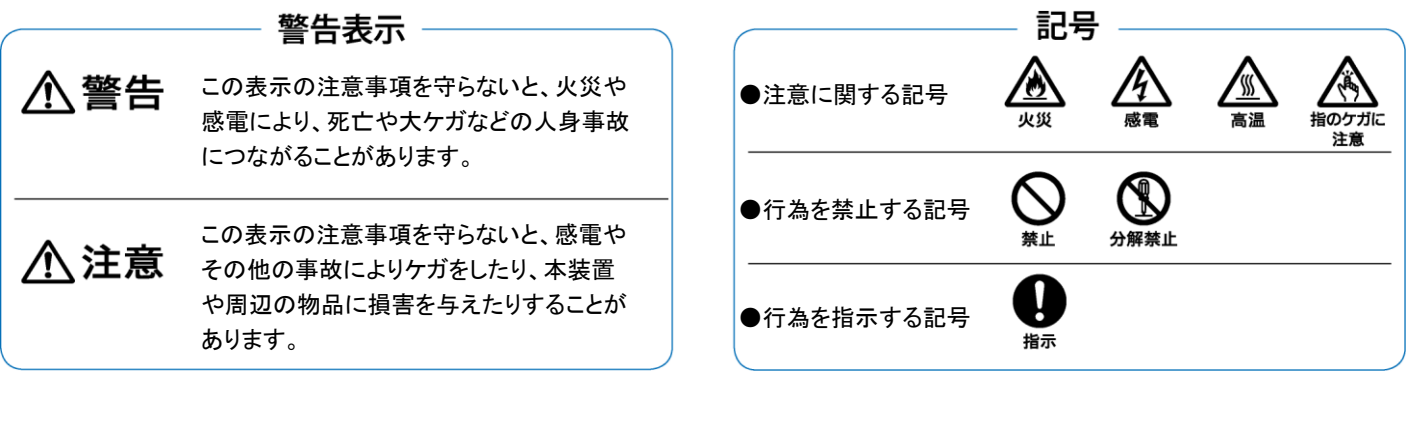

 警告 △  $\frac{\sqrt{4}}{4}$ 

#### 本装置の取り扱いについて

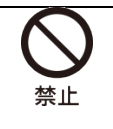

強い衝撃を与えたり、投げつけたりしない 故障、破裂、発熱、火災の原因になります。

引火、爆発の恐れがある場所で使用しない 火災の原因になります。

内部に液体や異物を入れない 火災や感電、故障の原因になります。 万一、液体や異物が入ったときは、すぐに電源を切 り、販売店又はアストロデザイン株式会社 営業部門 にご連絡ください。

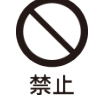

ケースを開けない

内部ボードを抜き差ししない 内部には高電圧部があります。 火災や感電、やけど、ケガの恐れがあり、故障の原 因になります。

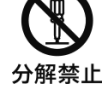

分解、修理、改造しない 内部には高電圧部があります。 火災や感電、やけど、ケガの恐れがあり、故障の原 因になります。

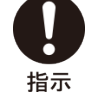

屋外で使用中に雷が鳴りだしたら、すぐに 電源を切り、電源プラグをコンセントから 抜き安全な場所に移動する 落雷による火災や感電の原因になります。

#### 電源コードの取り扱いについて

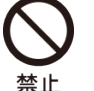

指示

電源コードを傷つけない

電源コードを傷つけると火災や感電の原因になり ます。

- ・ 電源コードを加工しない
- ・ 無理に曲げたり、束ねて使用したり、重いもの を乗せたりしない
- ・ 熱器具に近づけたり、加熱したりしない

電源コードを抜くときは、必ずプラグを 持って抜く

# 八注意

#### 本装置の取り扱いについて

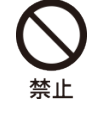

ぐらつきのある場所には設置しない 本装置が落下してけがや故障の原因になります。

本装置の上に物を乗せない 本装置の故障の原因になります。

本装置の周囲に物を置かない ファン部分がふさがれると、本装置の故障の原因 になります。

次の環境では使用しない 故障の原因になります。

- ・ 周囲の温度が 5 ~ 40℃の範囲外の場所
- ・ 周囲の湿度が 20 ~ 80% RH の範囲外の場所
- ・ 空調機器に近く、急激な温度変化や結露がある 場所
- ・ 直射日光が当たる場所
- ・ 腐食性のガスや塵埃のひどい場所
- ・ 強い磁場の発生する場所
- ・ 水、油、薬品などの飛沫を浴びる恐れがある場 所
- ・ 床から振動が伝わるような場所
- ・ 不安定な場所

#### 衝撃について

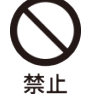

本装置を落とさない、本装置に衝撃を与 えない

衝撃を与えると故障する恐れがあります。移動の 際は十分ご注意ください。

#### 設置について

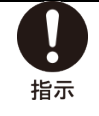

通気孔を塞がないように設置する 内部温度が上昇し、故障の原因になります。 本機をラックなどに設置する場合は、通気性確保 のため、通気孔を塞がないようご注意ください。

#### 電源について

電源切断後、すぐに電源を再投入しない 故障の原因になります。 本機器の電源は、直流電圧 12V です。 故障、不具合を避けるため、付属の AC 指示 アダプターを使用する もし付属以外の AC アダプターを使用する場合は、 電源電圧のピン配置に注意してください。 電源切断後、すぐに電源を再投入しない 故障の原因になります。 マイク、アンプ、スピーカーなどの音響製 品と同一の AC 電源を使用しない 同一の AC 電源を使用すると、音声に影響を与え

る可能性があります。

### <span id="page-2-0"></span>異常や不具合が発生したら…

使用をすぐに中止して、電源コードを抜き、販売店又はアストロデザイン株式会社 営業部門にご連絡ください。

## <span id="page-3-0"></span>ご使用の前に

### <span id="page-3-1"></span>はじめに

このたびは、インターフェースアダプター IA-1567 をお買い上げいただき、誠にありがとうございます。

この取扱説明書(以下、本書)では、IA-1567 の使用方法、及び使用上の注意事項について説明しています。正しくお使いいただくため、ご使 用の前に本書を必ずお読みください。

また、本書は大切に保存してください。

### <span id="page-3-2"></span>用語について

本書では、記載を簡略化するため、一部の用語を次のように表記しています。

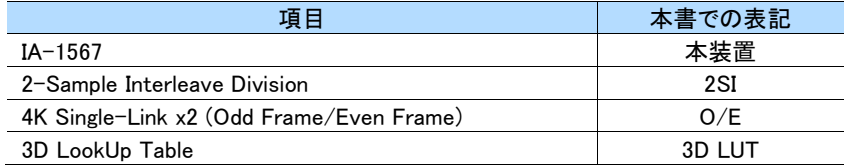

### <span id="page-3-3"></span>付属品について

本装置の付属品は、次のとおりです。不足や損傷しているものがあるときは、販売店又はアストロデザイン株式会社 営業部門にご連絡ください。

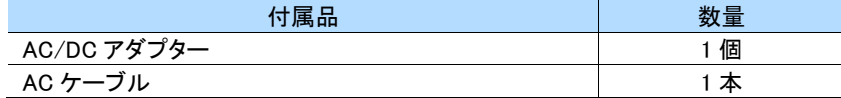

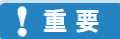

必ず付属品をご使用ください。付属品以外のものを使用すると、故障の原因となる場合があります。

## <span id="page-4-0"></span>もくじ

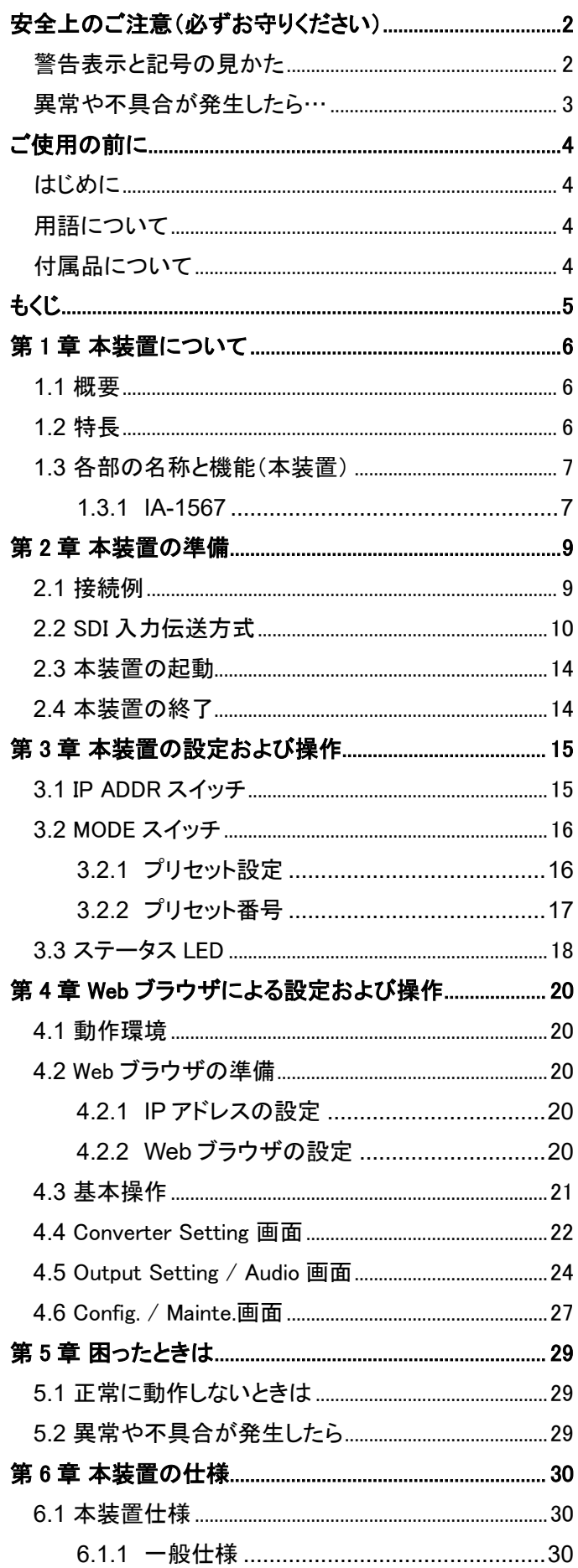

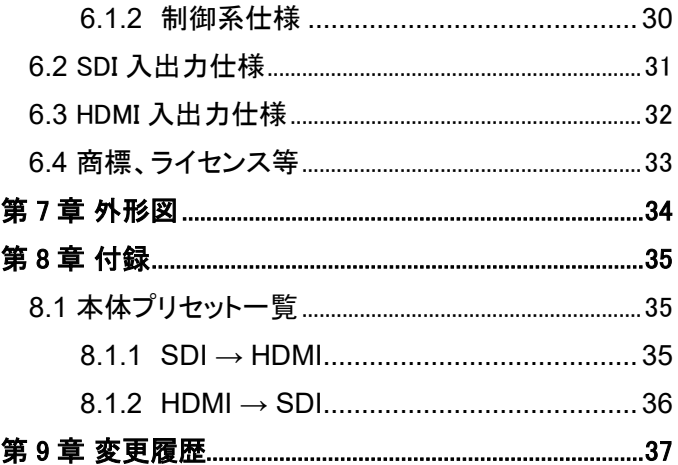

## <span id="page-5-0"></span>第1章 本装置について

#### <span id="page-5-1"></span>**1.1** 概要

本装置は HDMI2.1 と 12G/6G-SDI を相互に変換可能なインターフェースアダプターです。

8K テレビ、4K120Hz モニターヘの接続やゲーム機器、GPU から SDI 信号への変換用途でご使用いただけます。

### <span id="page-5-2"></span>**1.2** 特長

#### ⚫ HDMI2.1 と 12G/6G-SDI を相互変換可能

プリセット機能を用いることで、相互の変換を簡単に行うことができます。

#### 各種フォーマットに対応 (順次フォーマット対応予定)

- ・ 7680 x 4320 60p/59.94p/50p/30p/29.97p/25p/24p/23.98p
- ・ 3840 x 2160 120p/119p/100p/60p/59.94p/50p/48p/47.95p
- ・ 4096 x 2160 60p/59.94p/50p/48p/47.95p
- 3840 x 2160 120p/119p/100p (O/E 60p/59.94p/50p)
- 小型、軽量
- 外部同期信号(HD3 値/BB)に対応 (順次対応予定)
- ⚫ 3DLUT 機能 (順次対応予定)
	- 任意の 3DLUT によるダイナミックレンジ変換や色域変換に対応します。
	- ・ グリッド数は 32x32x32 に適応可能
- ⚫ 総合色管理ソフトウェア WonderLookPro に対応 (順次対応予定)
	- ・ TVLogic 社製総合色管理ソフトウェア WonderLookPro と LAN による接続に対応
	- ・ 3DLUT の編集を行い、リアルタイムで色調整が可能
	- ・ 色域設定は入力に応じて自動追従、手動設定に対応
- ⚫ Web ブラウザからの操作に対応(GUI)
	- ・ 本装置を LAN と接続することで、Web ブラウザからの入出力の設定を行うことができます。
- ユーザープリセット機能
	- ・ HDMI→SDI、SDI→HDMI の最大 64 個のプリセットを保存することで、MODE スイッチ経由で切り替えが可能です。
- ステータス機能
	- ・ ステータス LED にて簡易的な信号の状態を確認することができます。
	- Web ブラウザでは、より詳細な信号のステータスを確認することができます。

## <span id="page-6-0"></span>**1.3** 各部の名称と機能(本装置)

### <span id="page-6-1"></span>**1.3.1** IA-1567

#### ● 本体前面

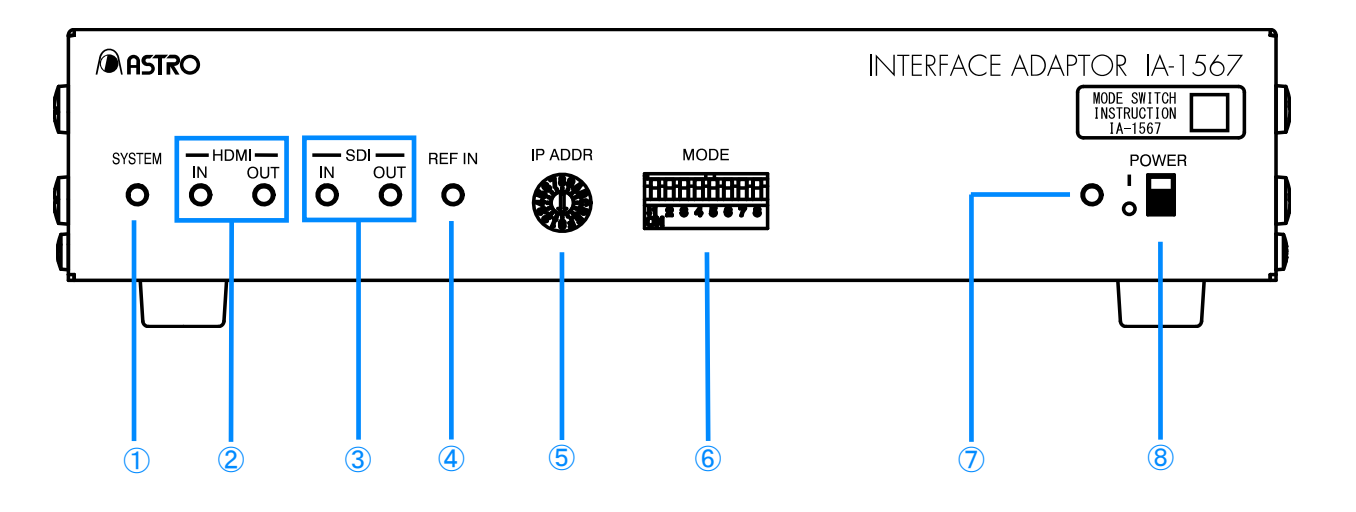

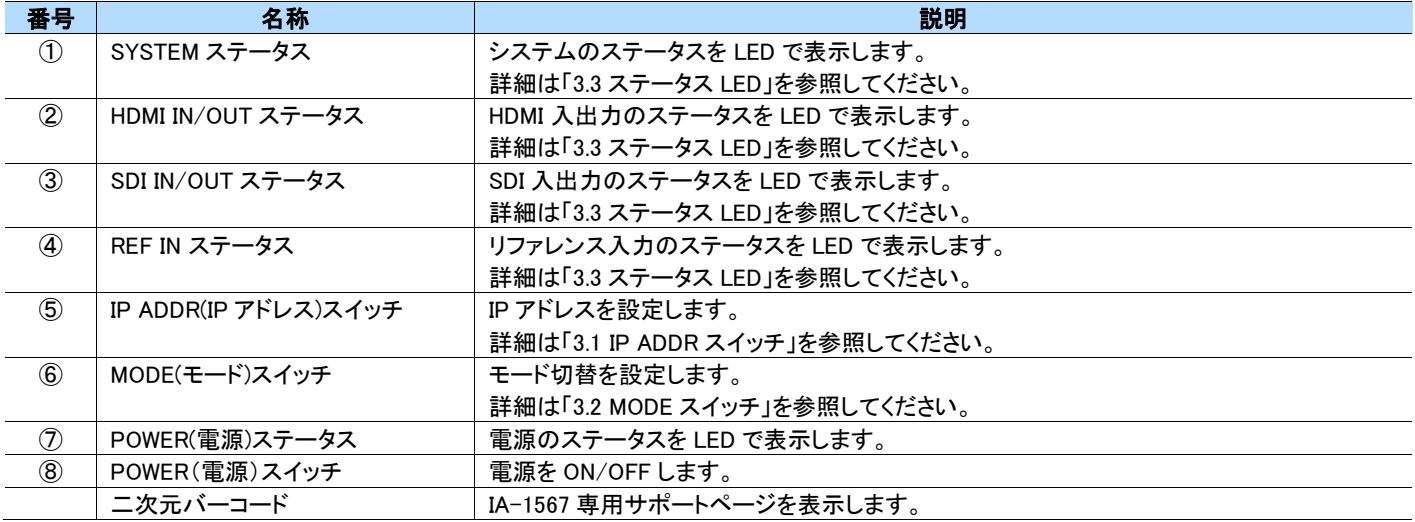

#### ● 本体背面

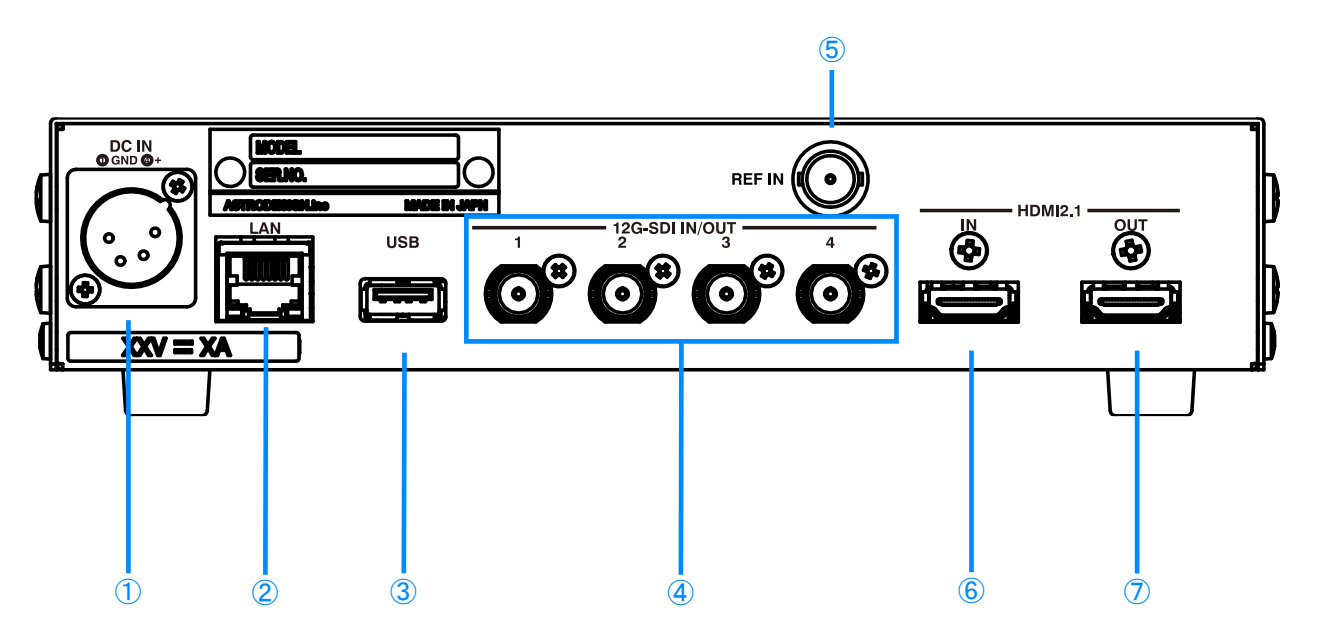

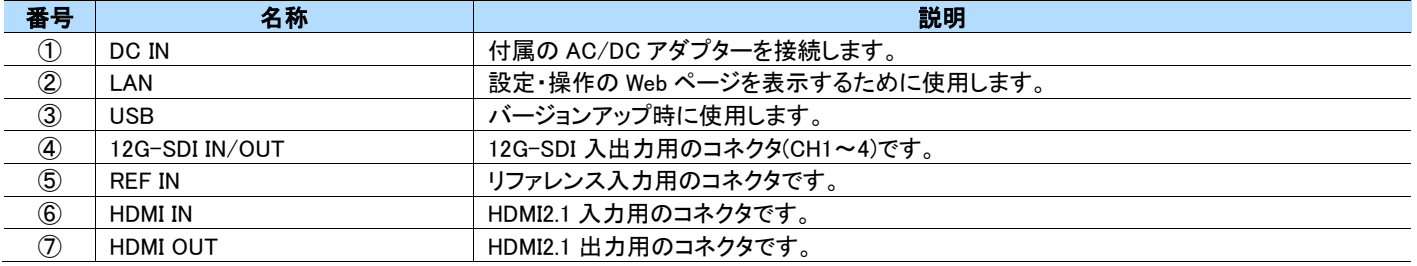

#### 【】重要

REF IN は Ver.1.00 時点では使用できません。バージョンアップにより順次対応予定です。

## <span id="page-8-0"></span>第2章 本装置の準備

本章では、本装置の接続、起動、終了について説明します。

### <span id="page-8-1"></span>**2.1** 接続例

本装置は以下のように接続し、12G-SDI 入力を HDMI2.1 に、HDMI2.1 入力を 12G-SDI に変換し出力します。

○12G-SDI → HDMI2.1 (7680x4320 60p 入力)の場合

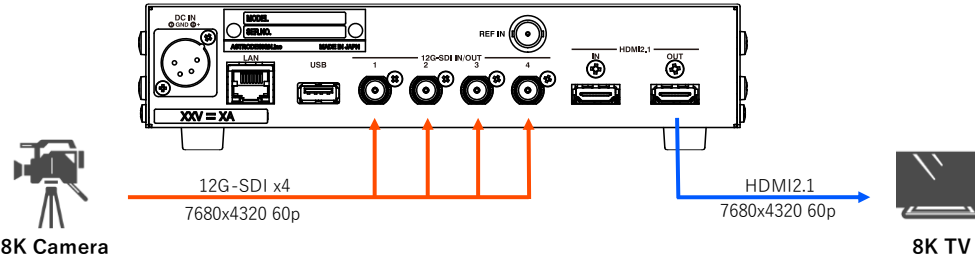

8K Camera

○12G-SDI → HDMI2.1 (3840x2160 120p 入力)の場合

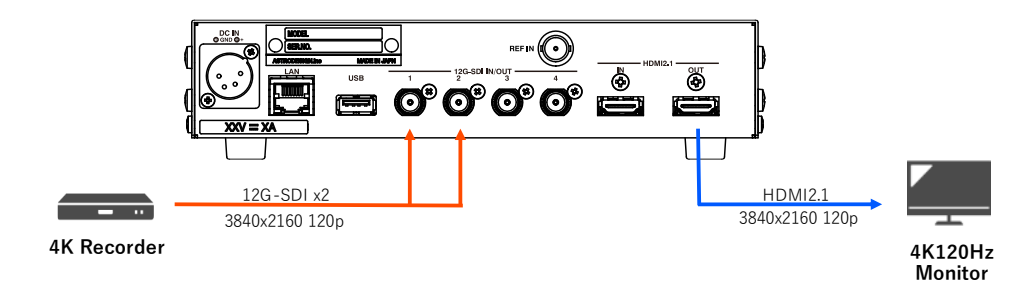

○HDMI2.1 → 12G-SDI (7680x4320 60p 入力)の場合

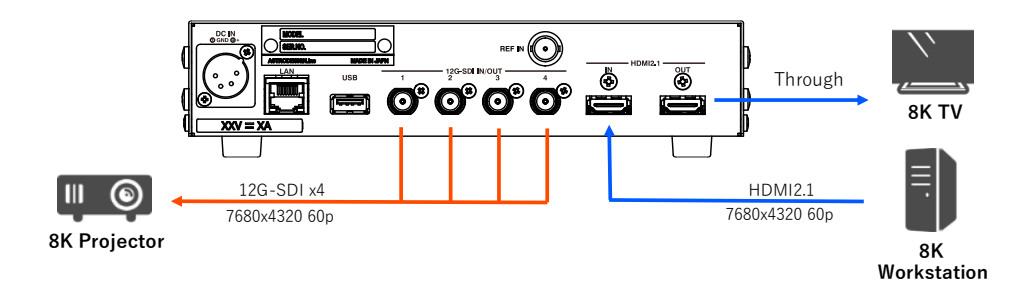

○HDMI2.1 → 12G-SDI (3840x2160 120p 入力)の場合

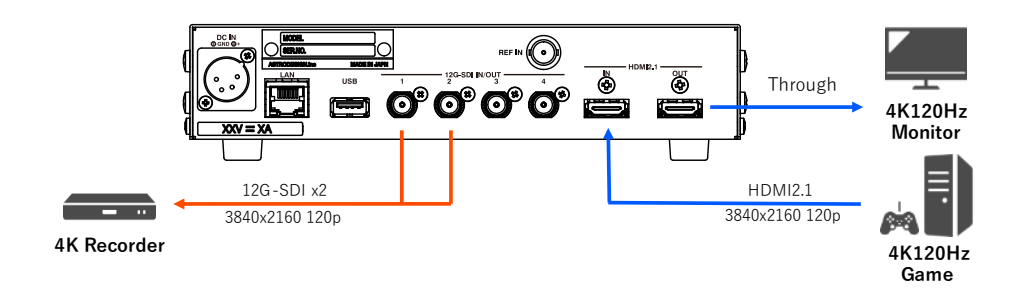

### <span id="page-9-0"></span>**2.2 SDI** 入力伝送方式

SDI 入力の伝送方式を説明します。

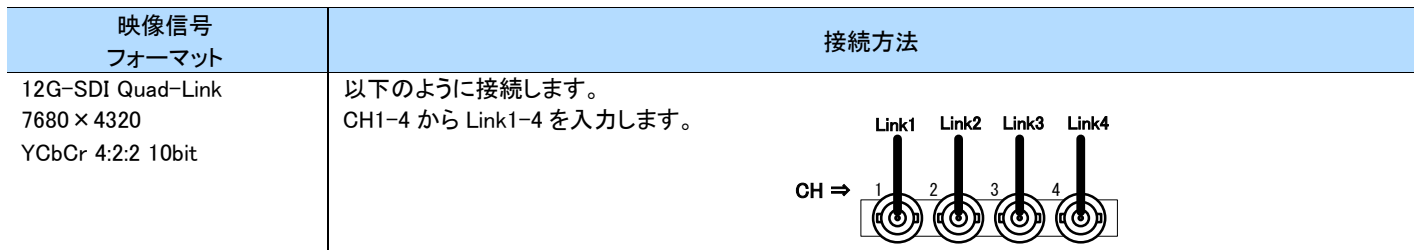

伝送方式は 2SI です。

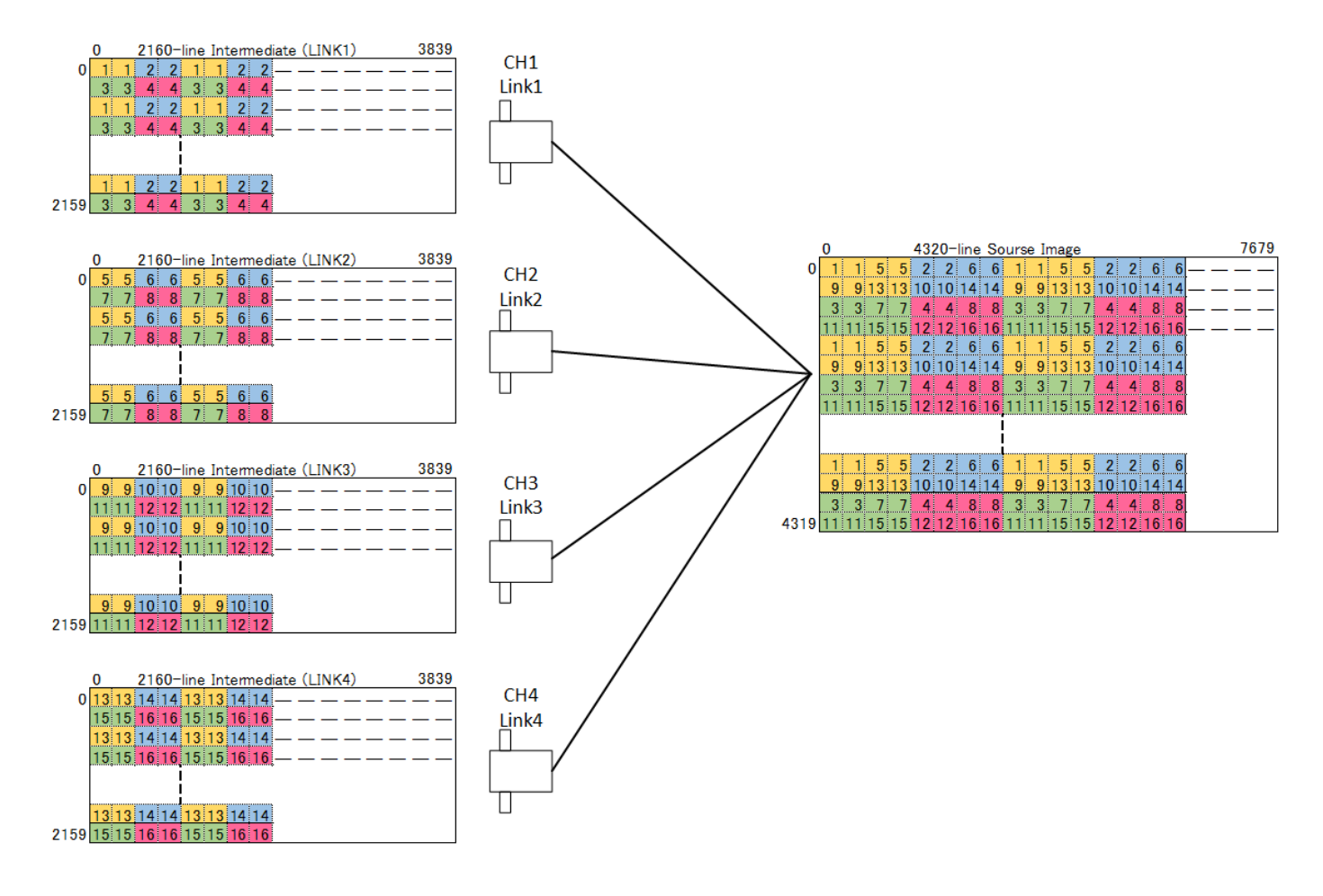

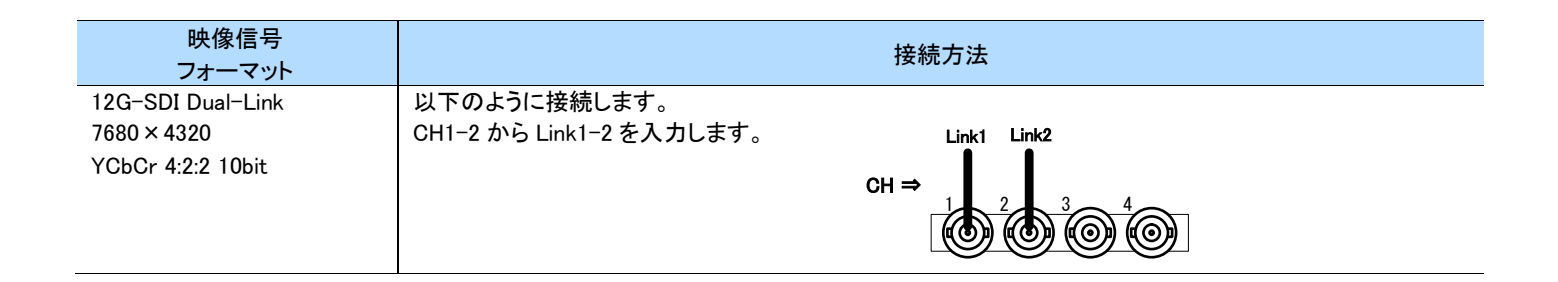

#### 伝送方式は 2SI です。

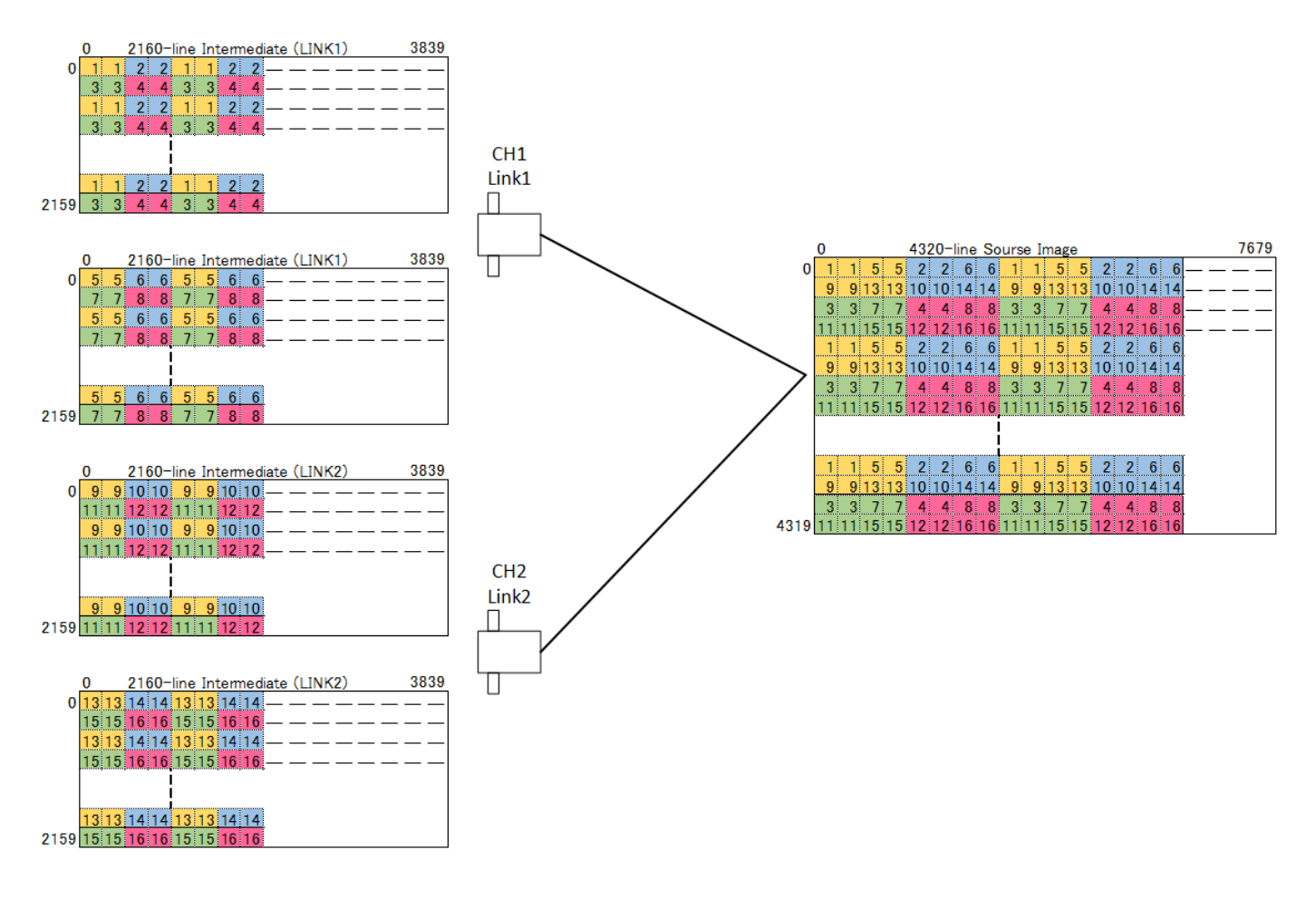

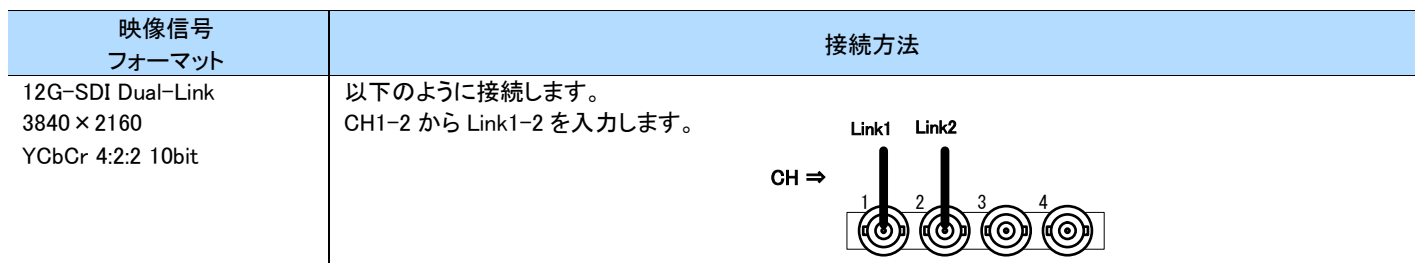

#### 伝送方式は 2SI です。

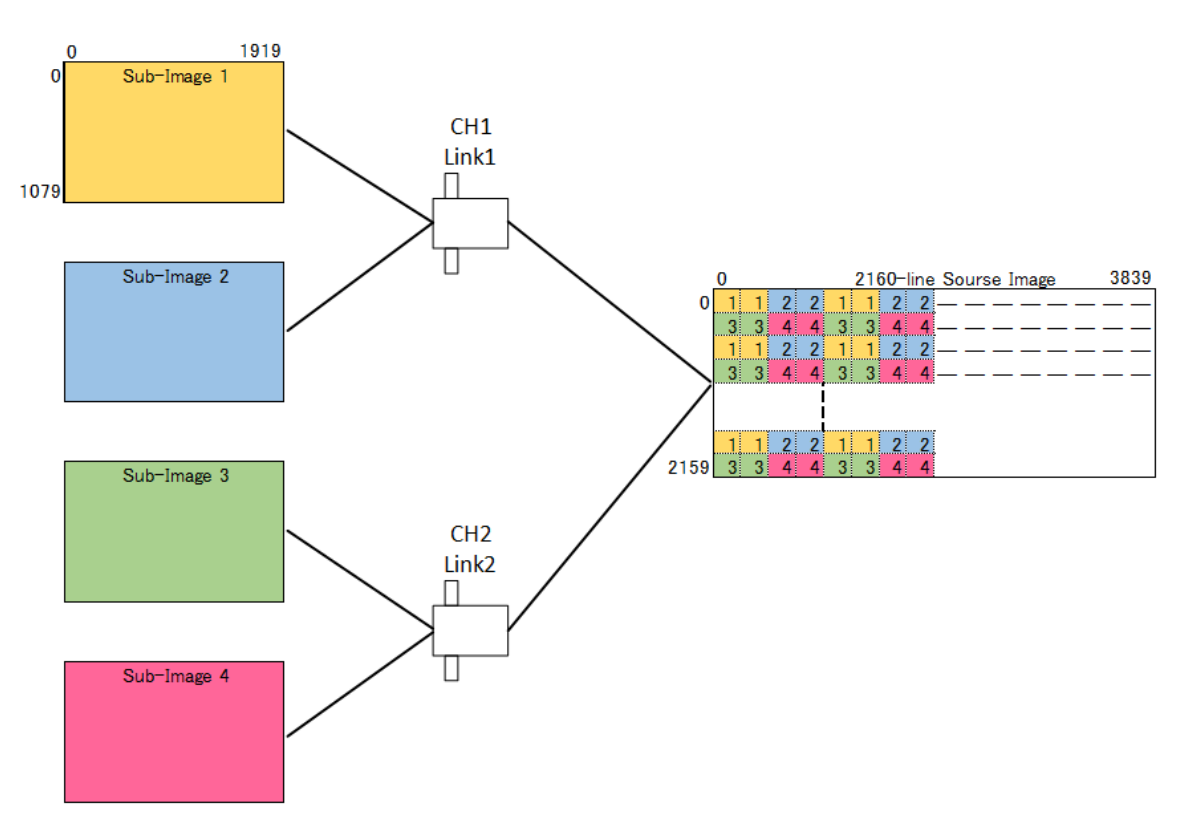

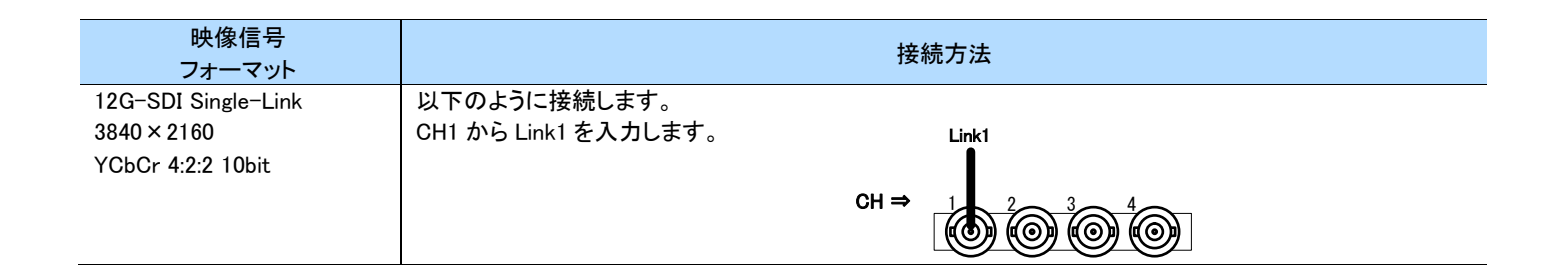

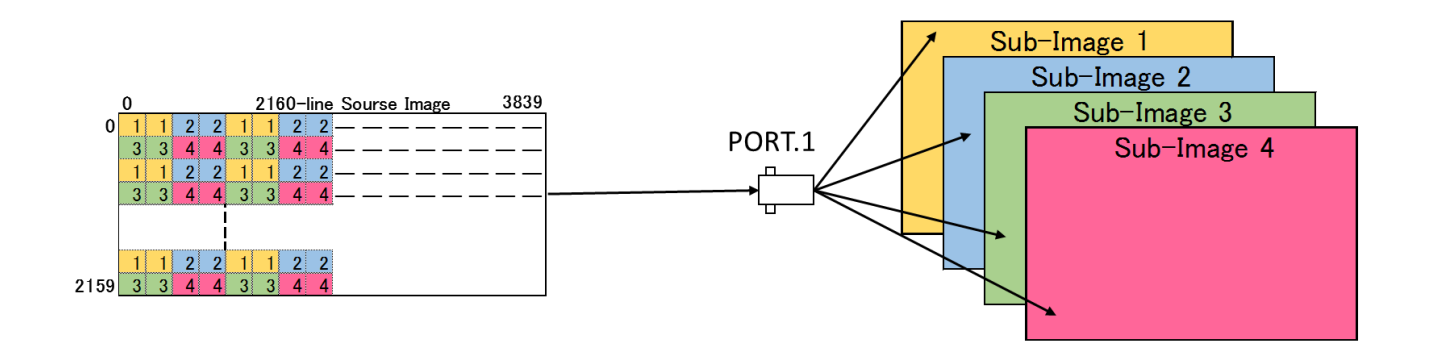

### <span id="page-13-0"></span>**2.3** 本装置の起動

本装置の起動方法について説明します。

- **1** 付属の AC/DC アダプターを本体の DC 電源コネクタに接続します。
- **2** AC ケーブルを AC/DC アダプターに接続します。
- **3** フロントの IP ADDR スイッチ、MODE スイッチを設定します。
- **4** 電源スイッチを ON にします。フロント LED が橙色に全点灯した後、SYSTEM ステータスが起動中を示す緑色で点滅します。
- **5** 起動完了後、SYSTEM ステータスが緑に点灯します。

### <span id="page-13-1"></span>**2.4** 本装置の終了

本装置の終了方法について説明します。

#### **1** 電源スイッチを OFF にします。

#### MEMO ] ſ

本装置を長時間使用しない場合は、電源コードをコンセントから抜いてください。

## <span id="page-14-0"></span>第3章 本装置の設定および操作

本章では、本装置の設定および操作について説明します。

本装置は、IP ADDR スイッチと MODE スイッチにてプリセットを選択できます。信号の状態はステータス LED にて確認することができます。

### <span id="page-14-1"></span>**3.1 IP ADDR** スイッチ

IP ADDR にてプリセットの IP アドレスを設定できます。

出荷時設定の IP ADDR スイッチの状態と IP アドレスの対応は次のとおりです。

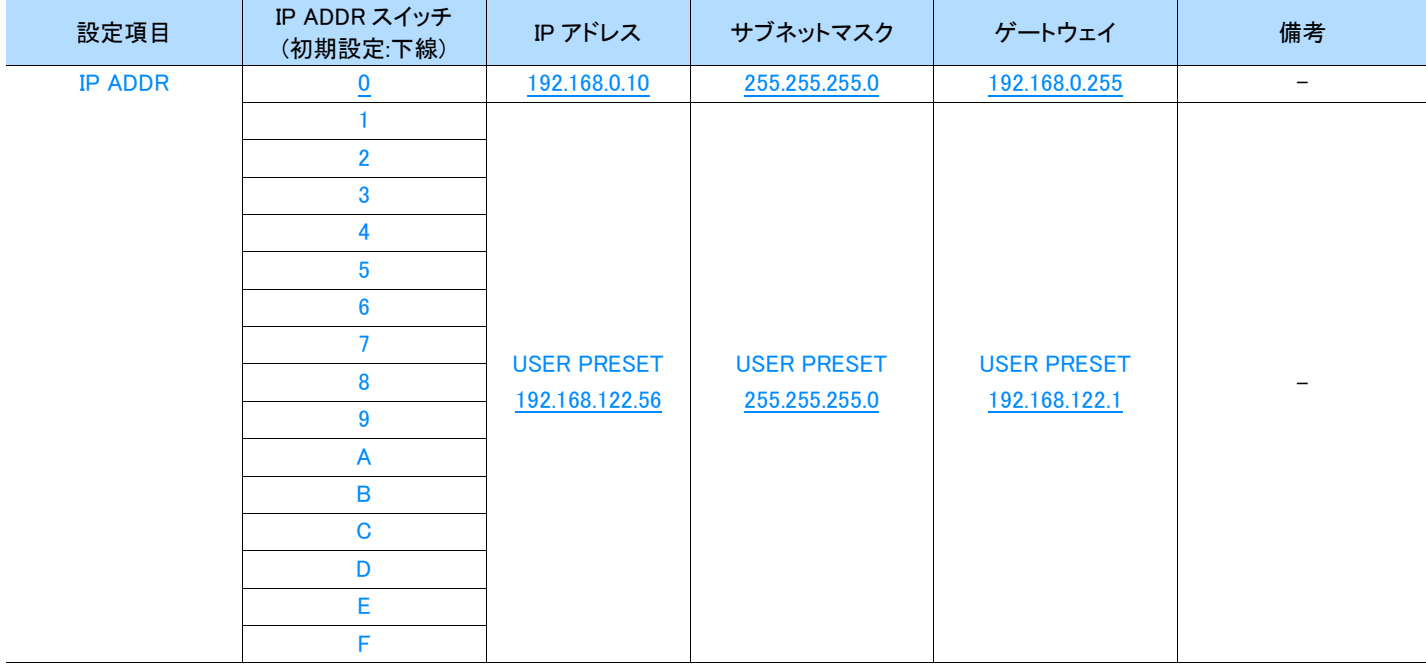

#### MEMO

- IP ADDR スイッチ 0 番の IP アドレスはユーザー自身で変更することができません。
- 「USER PRESET」の IP アドレスは、Web ブラウザ上から変更できます。詳細は「[4.6](#page-26-0) Config. [/ Mainte.](#page-26-0)画面」を参照してください。

### <span id="page-15-0"></span>**3.2 MODE** スイッチ

フロントの MODE スイッチにて各種設定できます。各スイッチの機能割当は以下のとおりです。

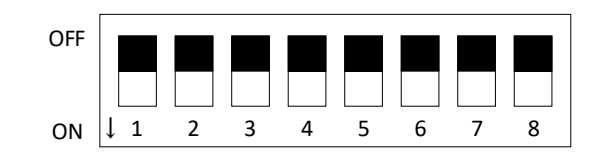

### <span id="page-15-1"></span>**3.2.1** プリセット設定

MODE スイッチ1と2で、プリセットの切り替えを行います。

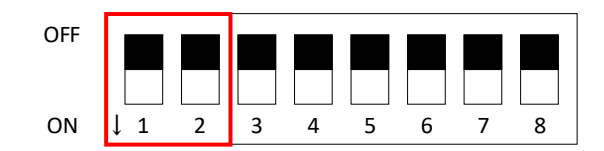

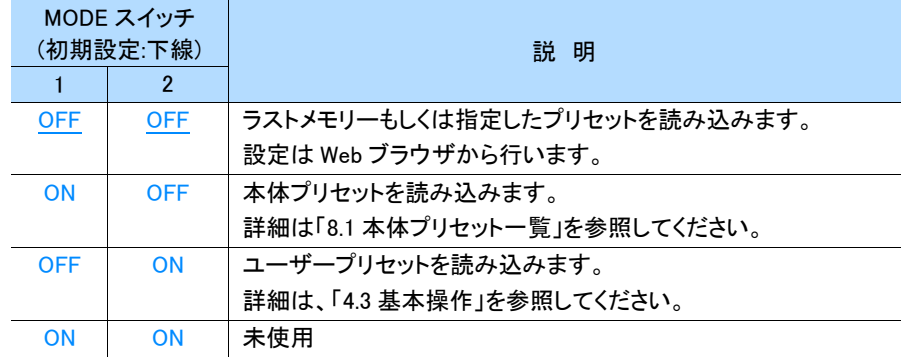

#### MEMO ]

- 本体プリセットはユーザー自身で変更することができません。
- 出荷設定時は、ユーザープリセットに初期設定値が保存されています。

### <span id="page-16-0"></span>**3.2.2** プリセット番号

MODE スイッチ 3~8 で、プリセット番号を指定します。

本体プリセットは、付録「[8.1](#page-34-1) [本体プリセット一覧」](#page-34-1)、ユーザープリセットの設定は、「[4.3](#page-20-0) [基本操作」](#page-20-0)を参照してください。

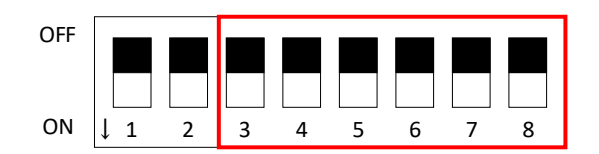

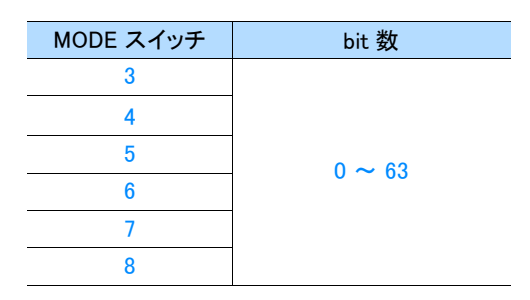

#### MEMO ]

- プリセット番号は 2 進数で表します。下位 bit(LSB)は 8 番、上位 bit(MSB)は 3 番です。
- Web ブラウザ上で設定したユーザープリセット(No.100~163)の値を読み込む際は、プリセット番号から 100 引いた値が MODE ス イッチの値となります。

#### !重要

設定値が保存されていないプリセット番号を指定すると、SYSTEM ステータスが橙色に変化しワーニング表示になります。

### <span id="page-17-0"></span>**3.3** ステータス **LED**

本装置は、フロントの各ステータス LED にて信号の状態を確認することができます。

#### **TAN MEMO**

点滅はステータスの状況が異なります。点滅(遅)は 2 秒間隔、点滅(速)は 1 秒間隔で点滅します。

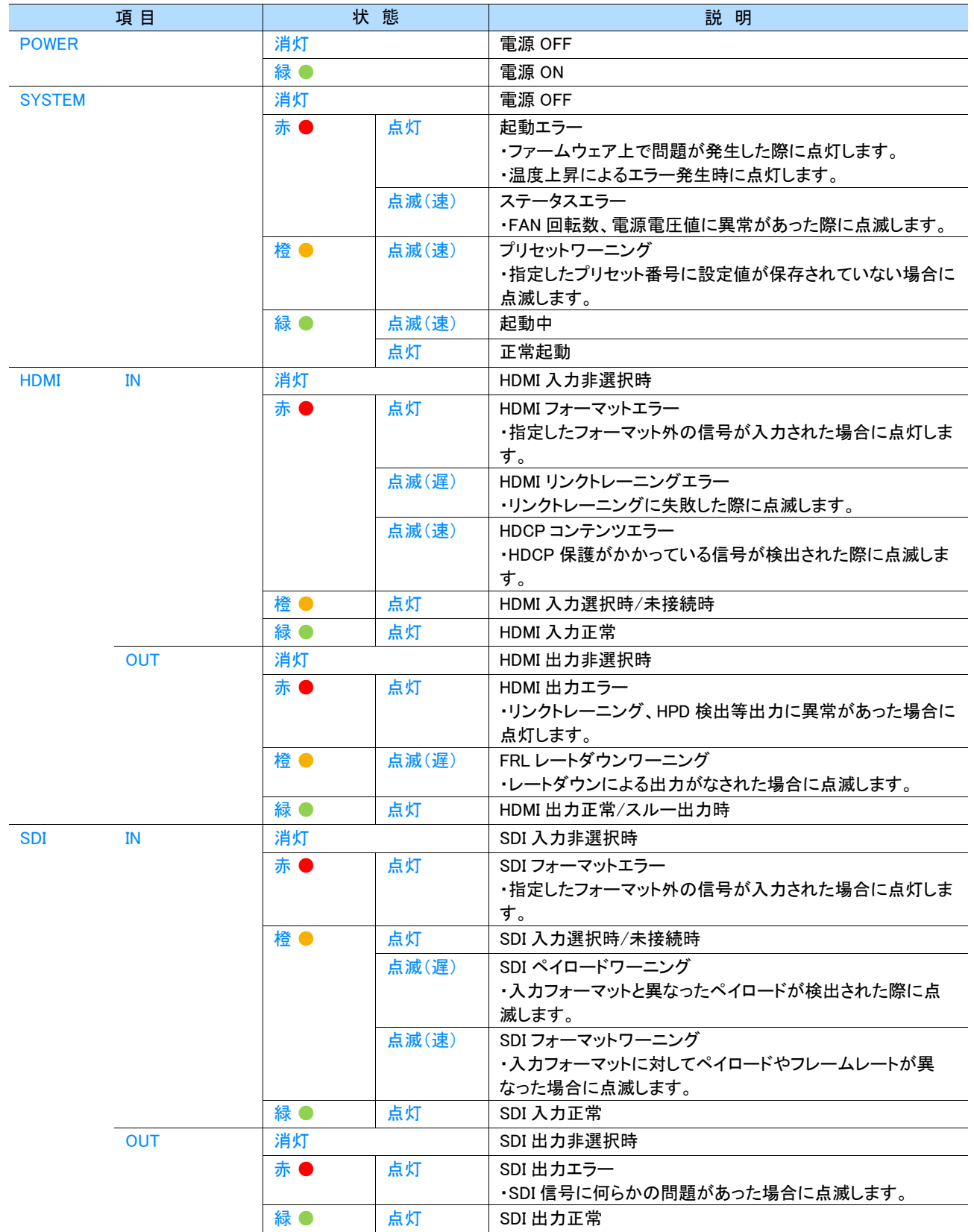

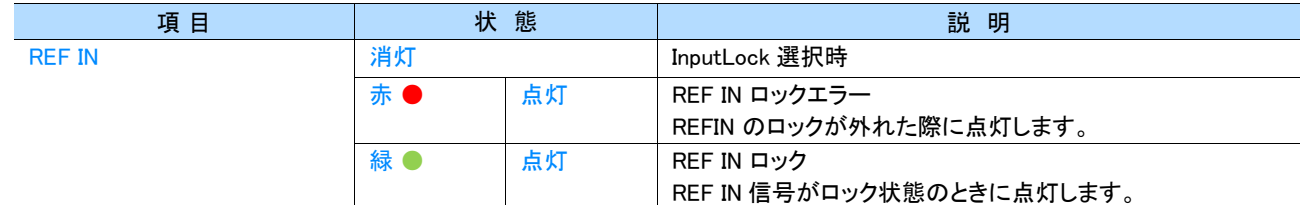

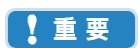

REF IN ステータスは Ver.1.00 時点では使用できません。バージョンアップにより順次対応予定です。

## <span id="page-19-0"></span>第4章 **Web** ブラウザによる設定および操作

本章では Web ブラウザによる設定および操作について説明します。

### <span id="page-19-1"></span>**4.1** 動作環境

本装置は、次の環境下での動作を確認しています。

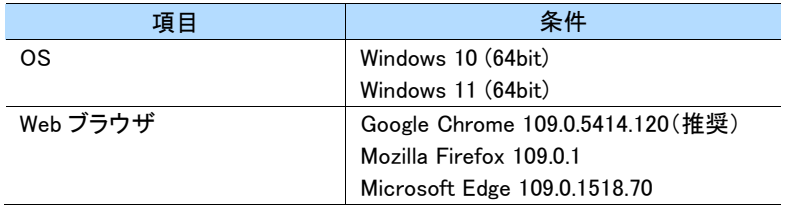

これら以外の環境では、正常に表示や設定ができない場合があります。

#### MEMO<sup>1</sup>

- バージョンやブラウザの環境下により画像イメージ、文字、動作が異なる場合があります。
- 同一パソコンからの複数ブラウザの立ち上げを行うと、正常に動作しない場合があります。
- Web ブラウザの表示解像度は、WXGA(1280x768)の解像度を目安としています。

### <span id="page-19-2"></span>**4.2 Web** ブラウザの準備

Web ブラウザで操作するには、使用するコンピュータと本装置を同一 LAN 上に接続し、Web ブラウザのアドレスバーに本装置の IP アドレスを 直接入力します。

### <span id="page-19-3"></span>**4.2.1** IP アドレスの設定

出荷設定時は、予めプリセットされた IP アドレスが割り振られます。

IP アドレスを変更する際は、フロントのロータリースイッチを変更します。詳細は「[3.1](#page-14-1) [IP ADDR](#page-14-1) スイッチ」を参照してください。

#### <span id="page-19-4"></span>**4.2.2** Web ブラウザの設定

- **1** LAN ケーブルを本装置に接続し、電源を入れます。
- **2** 制御する本装置の IP アドレスを Web ブラウザのアドレスバーに直接入力し、アクセスします。

例 : http://192.168.0.10/

#### !重要

- ・ Web ブラウザの環境によって、画面が更新されないなどキャッシュ上に情報が残りリロードされない場合があります。この時は、ブ ラウザのページ更新を行うなど再読込等を試してください。
- ・ 使用中にオフライン状態になり、復旧した場合もページ再読み込み操作を行うことを推奨します。

#### MEMO

・ DHCP には対応しておりません。固定 IP で利用してください。

### <span id="page-20-0"></span>**4.3** 基本操作

#### ● 共通表示

以下の項目はいずれの画面でも表示している共通項目です。

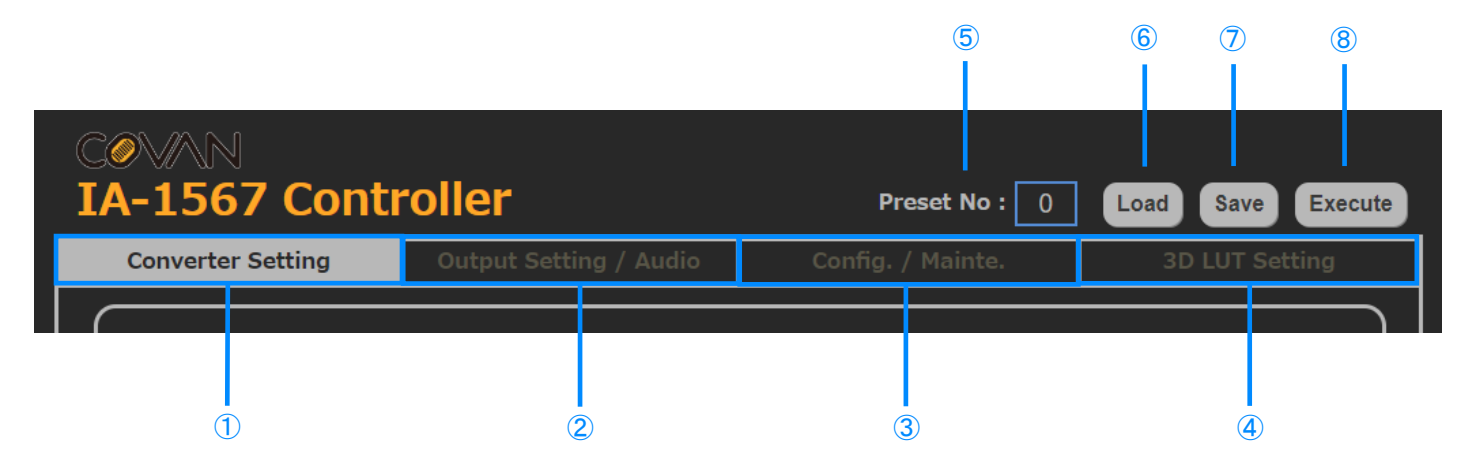

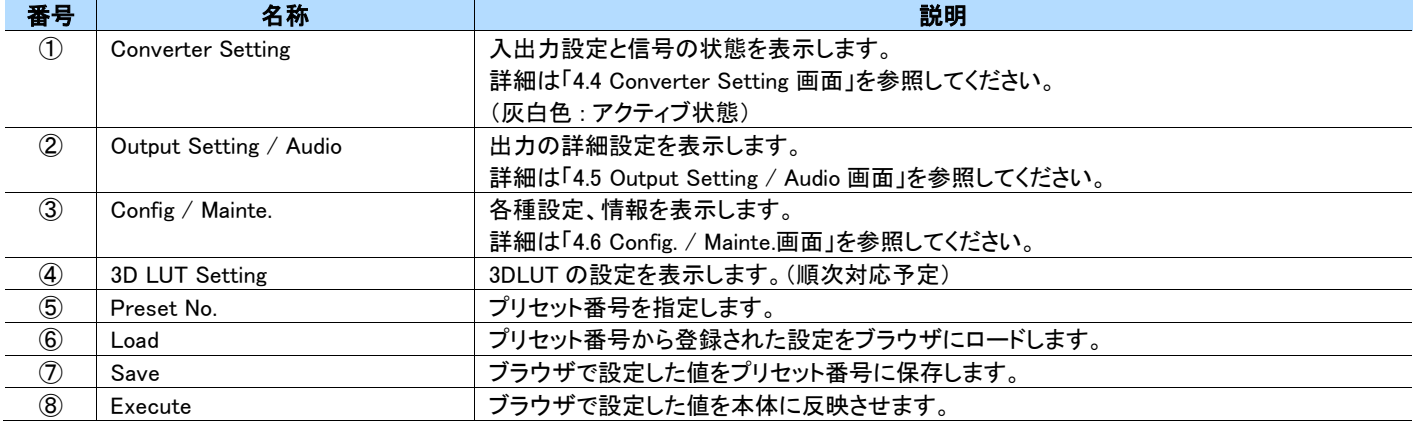

#### MEMO

- ・ 「Preset No.」は、No.0~63 が本体プリセット、No.100~163 がユーザープリセットです。
- ・ 本体プリセット No.0~63 は読み出し専用です。ユーザープリセット No.100~163 のみ書き換えが可能です。

#### 【重要】

3D LUT 機能は Ver.1.00 時点では使用できません。バージョンアップにより順次対応予定です。

#### ● 共通入カフォームの操作

ドロップダウンリストによる選択 限られた複数の設定項目の場合は、リストボックスから任意の項目を選択します。

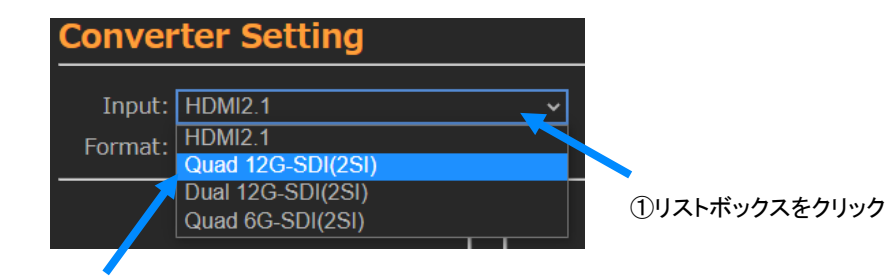

②設定したい項目を選択(クリック)

## <span id="page-21-0"></span>**4.4 Converter Setting 画面**

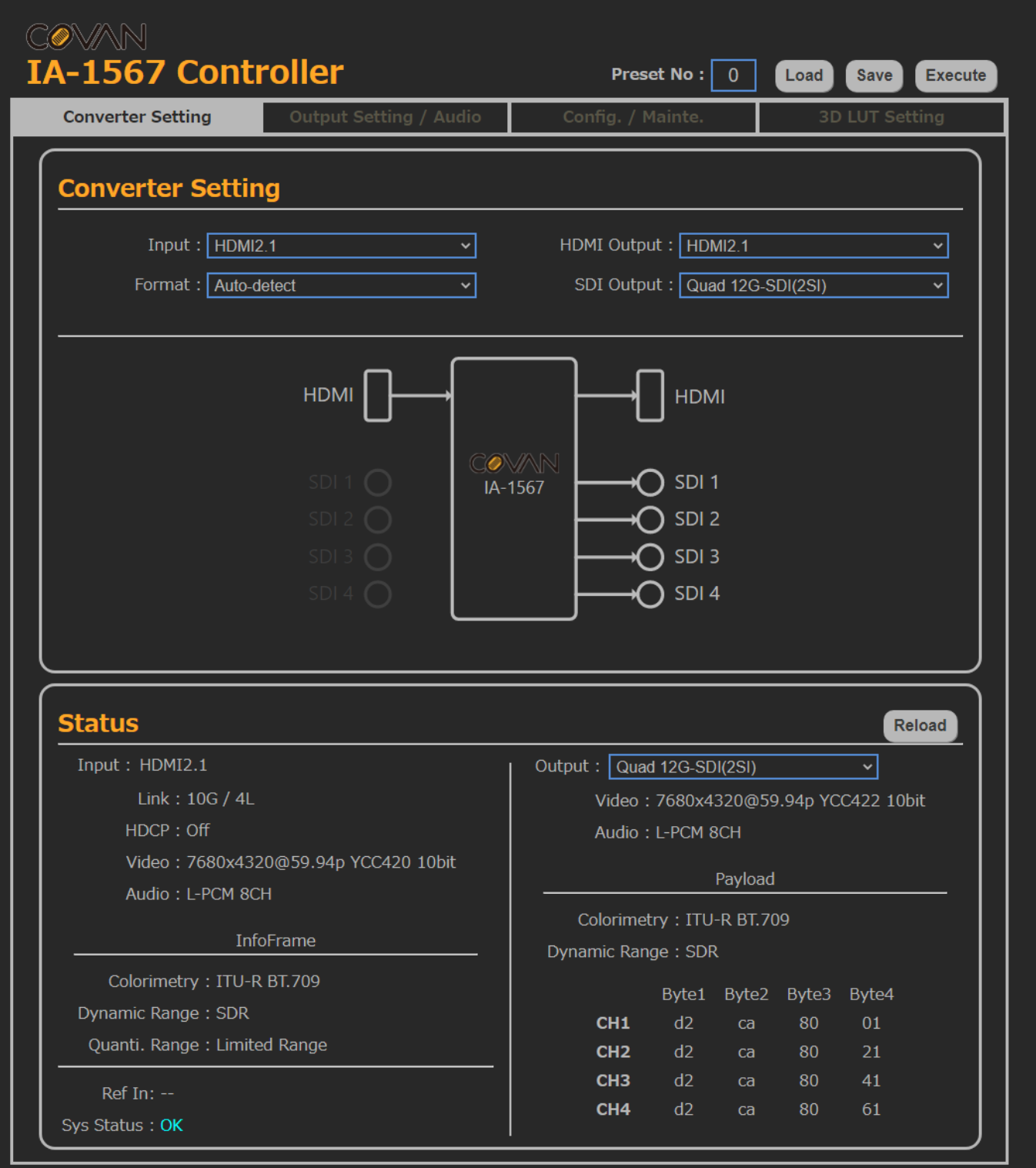

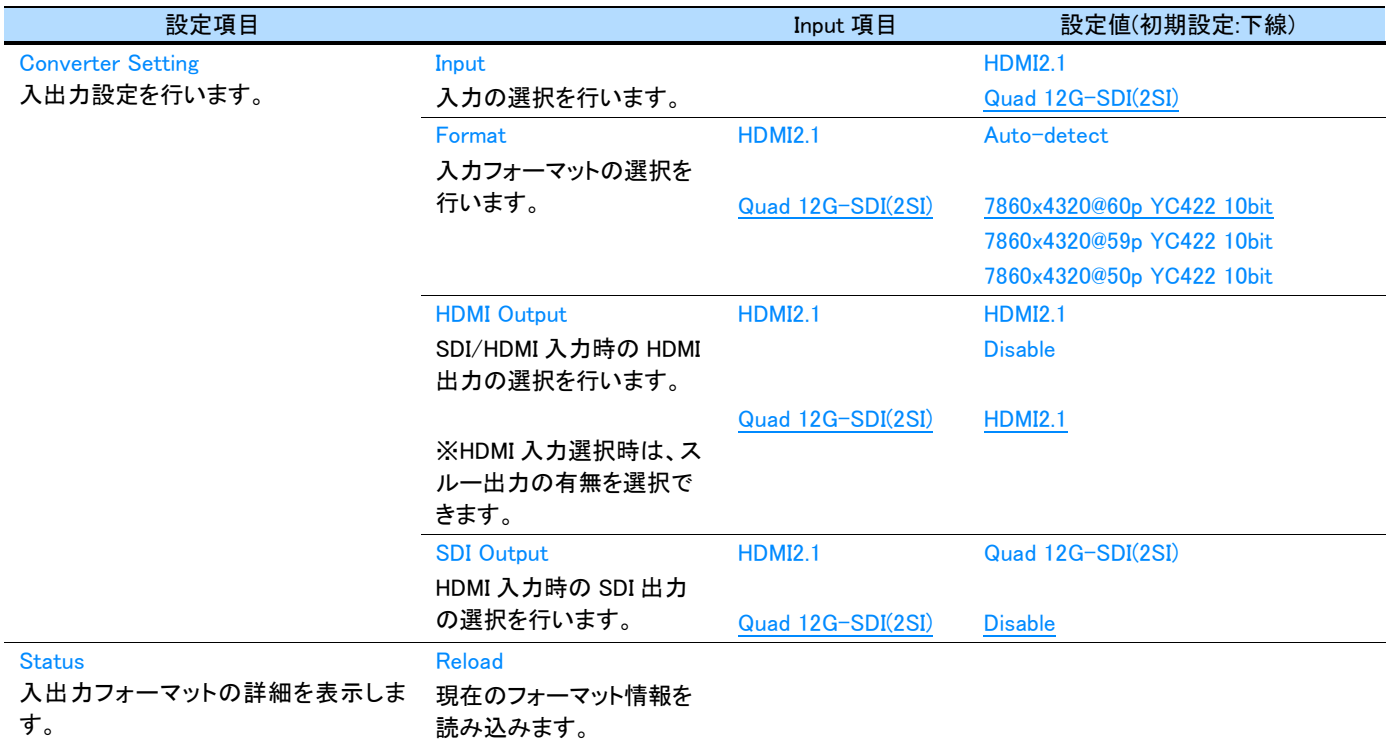

### <span id="page-23-0"></span>**4.5 Output Setting / Audio** 画面

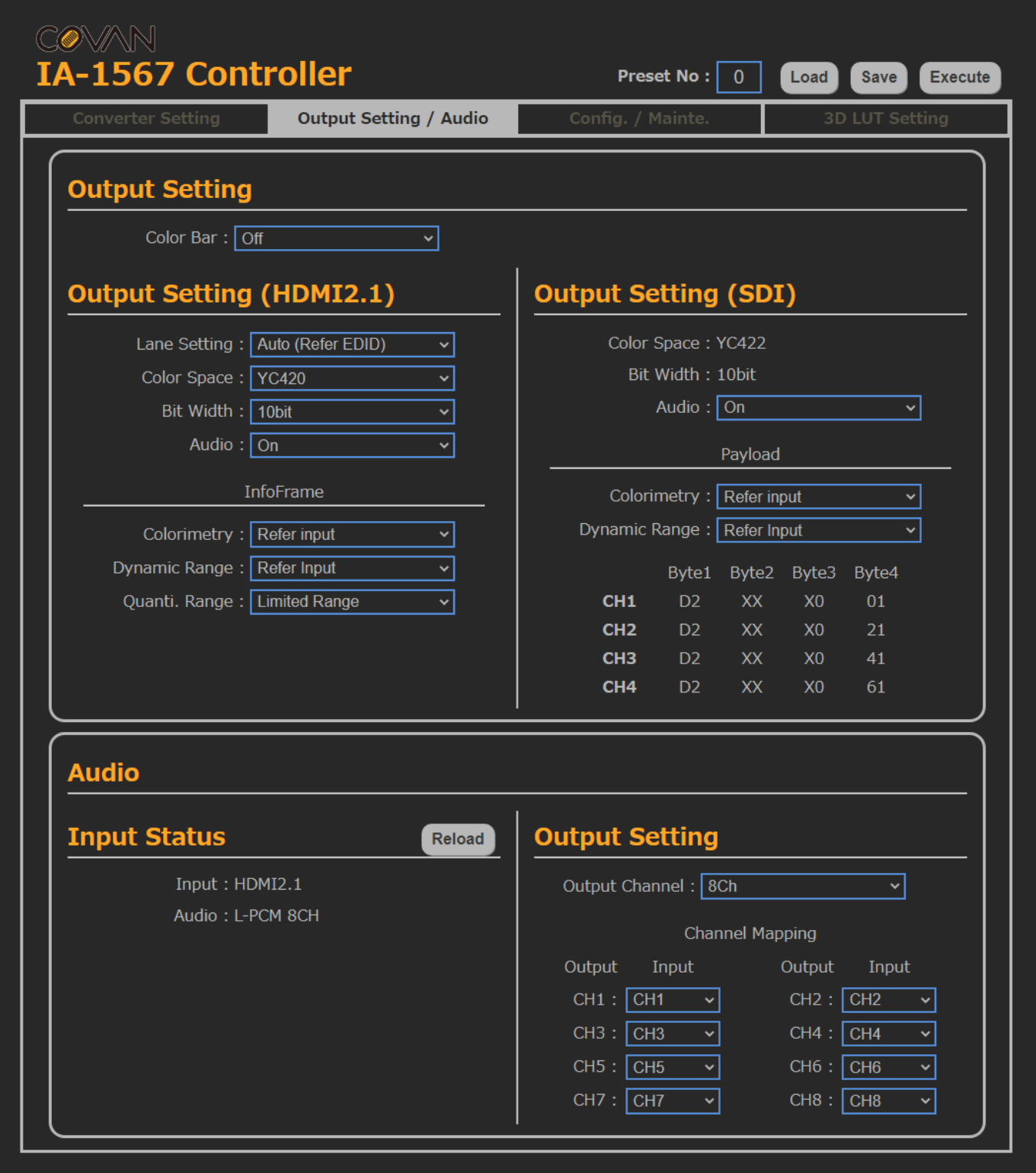

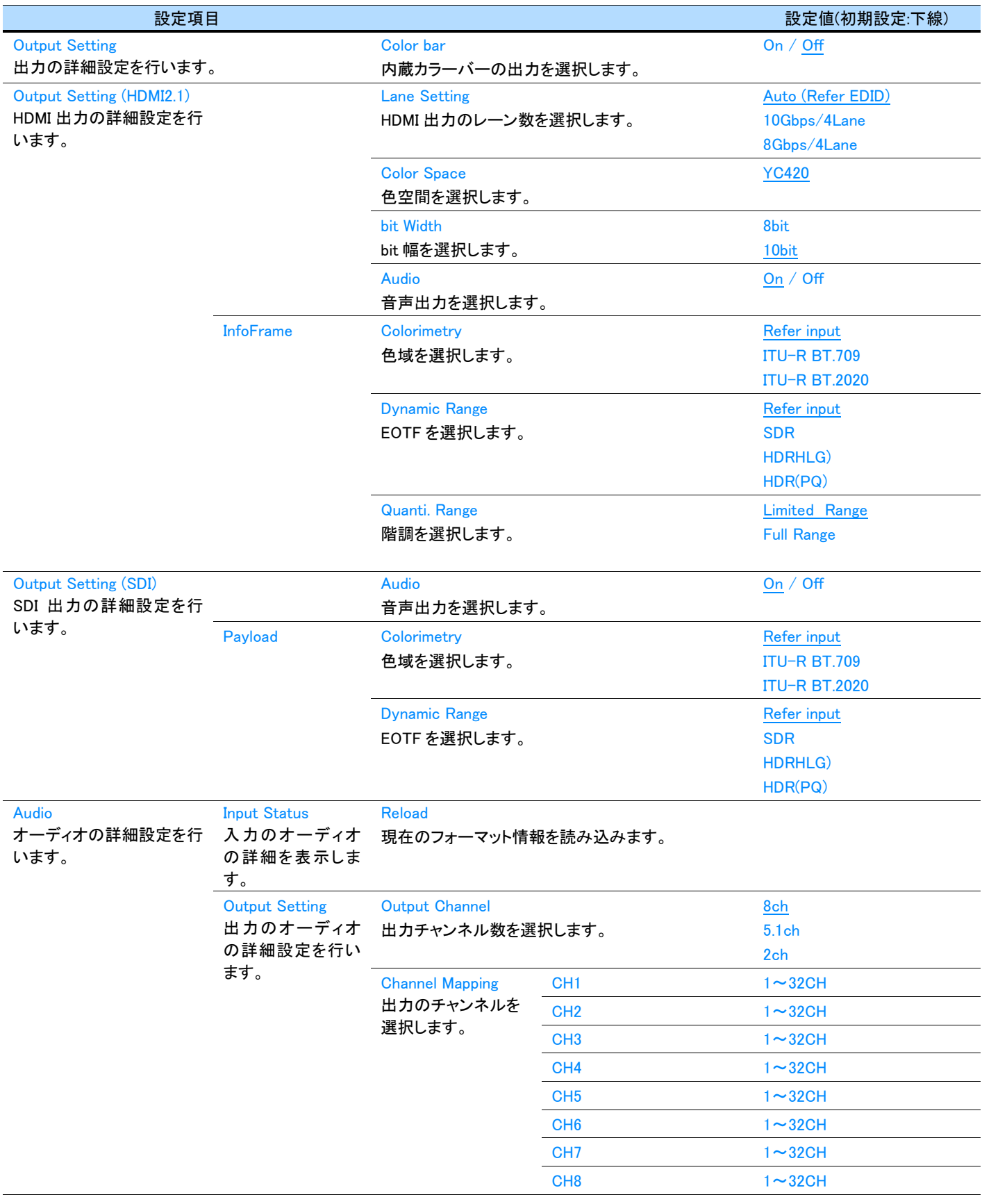

#### MEMO ]

- ・ HDMI 出力選択時、内蔵カラーバーを有効にすると「Converter Settings」の「Format」の設定値によってフォーマットが決定されます。 ・ SDI 出力選択時、内蔵カラーバーを有効にすると下記の表に従って設定されます。
	-

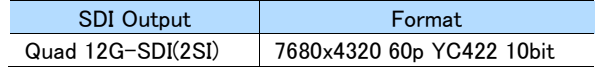

・ 「Output Setting / Audio」は Input 項目によって設定できる項目がマスクされます。

## <span id="page-26-0"></span>**4.6 Config. / Mainte.**画面

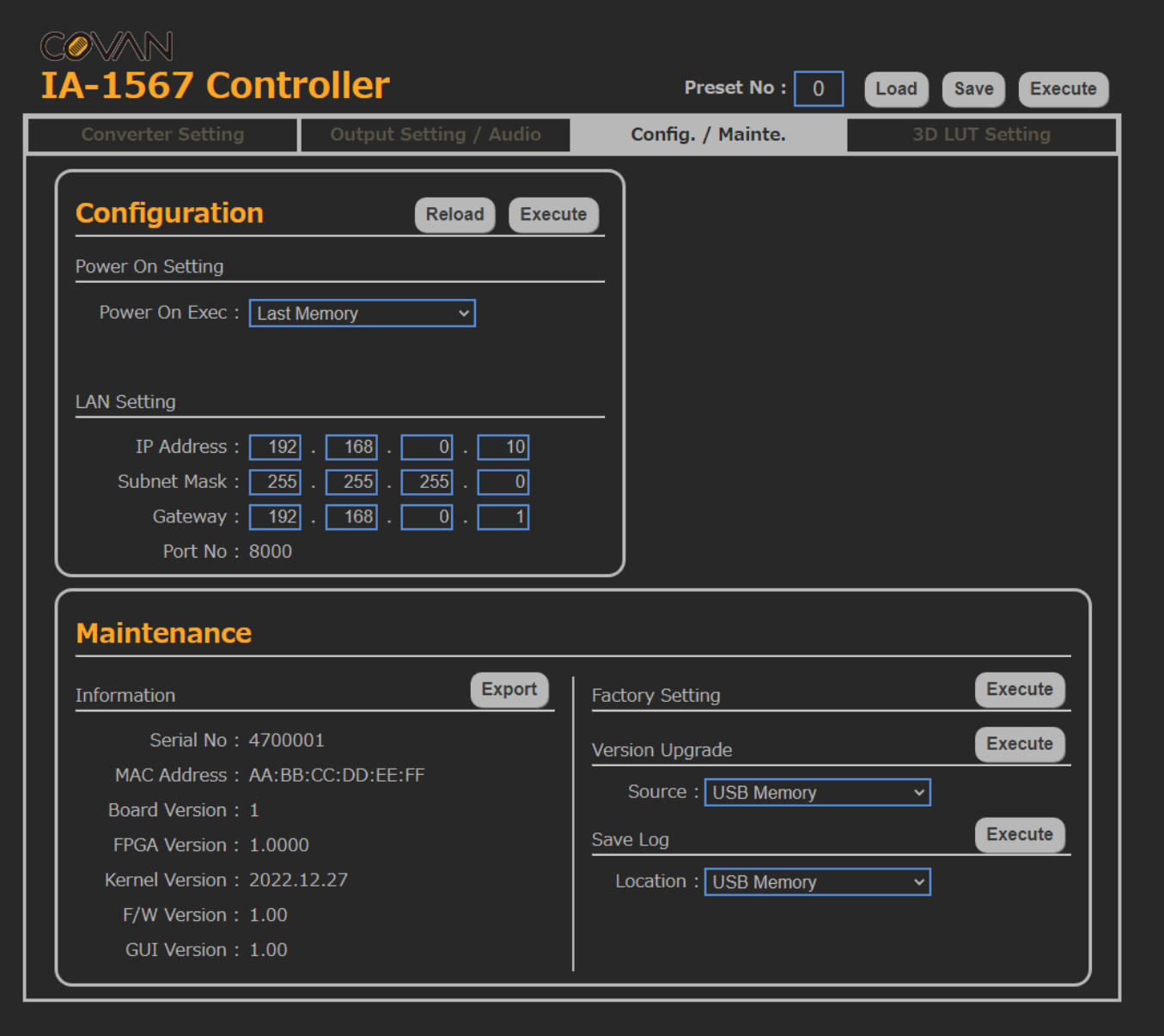

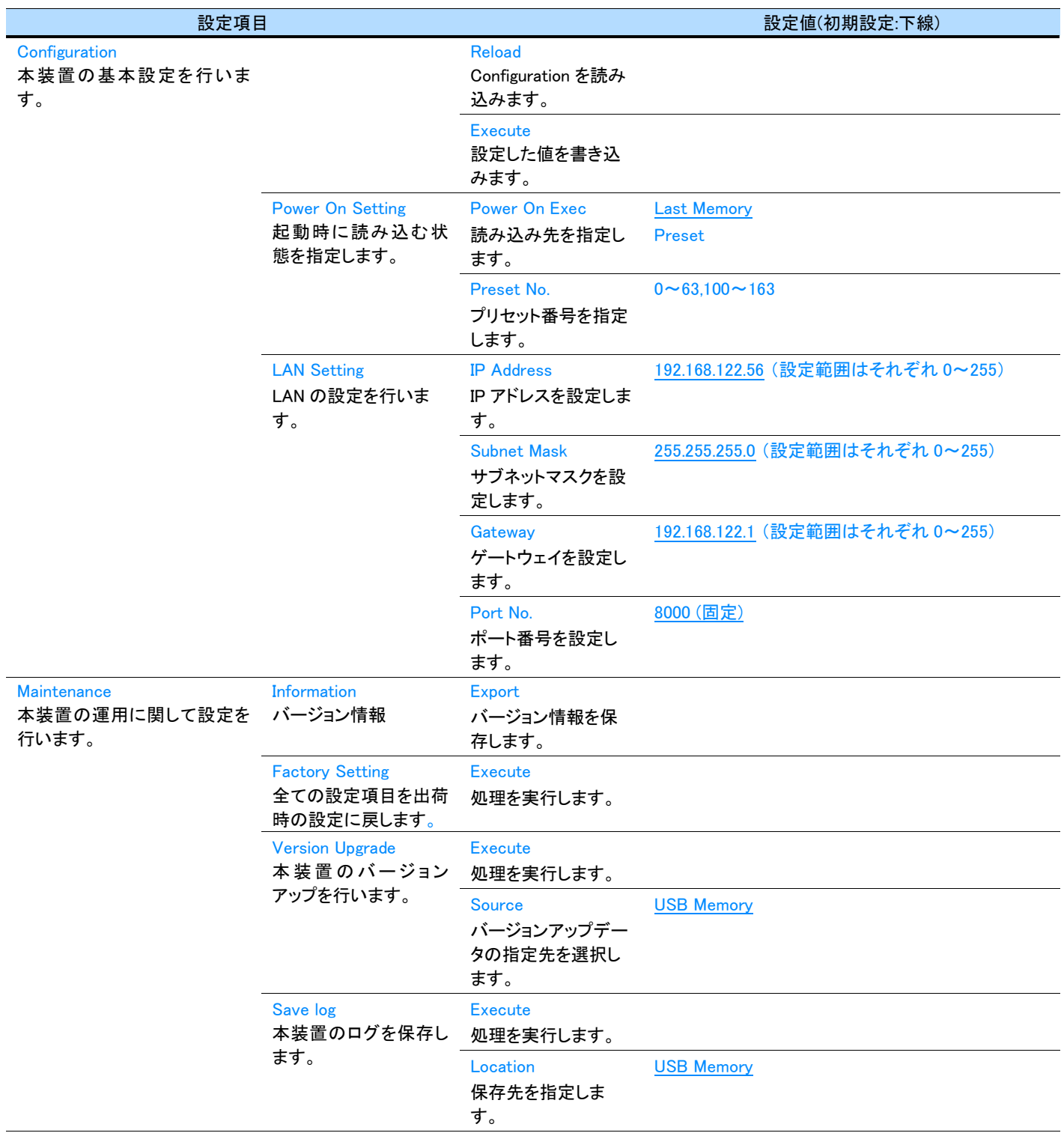

#### MEMO

Г

- ・ 「Configuration」は次回起動時に適用されます。
- ・ 「Power On Setting」、「Power On Exec」が「Preset」を選択時に、「Preset No.」を指定できます。
- ・ バージョン情報は.json ファイルで出力されます。

## <span id="page-28-0"></span>第5章 困ったときは

本章では、本装置が正常に動作しない場合の対応方法について説明します。

### <span id="page-28-1"></span>**5.1** 正常に動作しないときは

本装置が正常に動作しない場合、次の表を確認し、適切に対応してください。

それでも問題が解決しない場合は、販売店またはアストロデザイン株式会社 営業部門にご連絡ください。

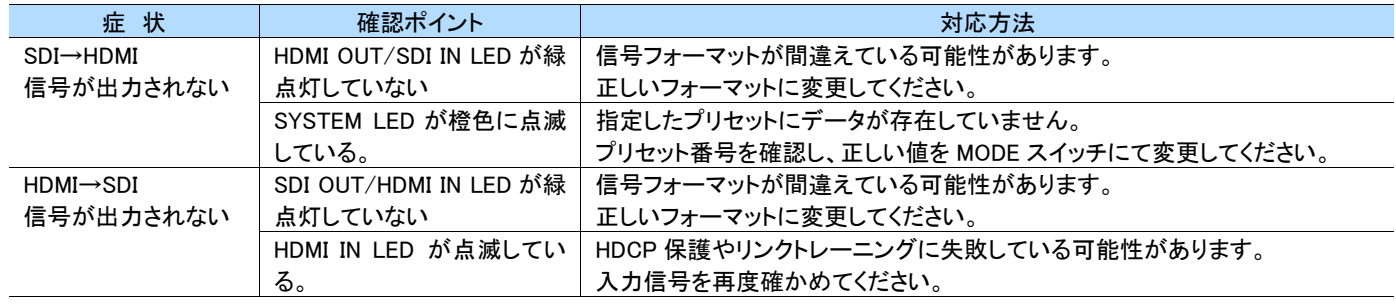

### <span id="page-28-2"></span>**5.2** 異常や不具合が発生したら

使用をすぐに中止してください。

・ 電源を OFF にして電源ケーブルを抜き、販売店またはアストロデザイン株式会社 営業部門にご連絡ください。

## <span id="page-29-0"></span>第6章 本装置の仕様

## <span id="page-29-1"></span>**6.1** 本装置仕様

### <span id="page-29-2"></span>**6.1.1** 一般仕様

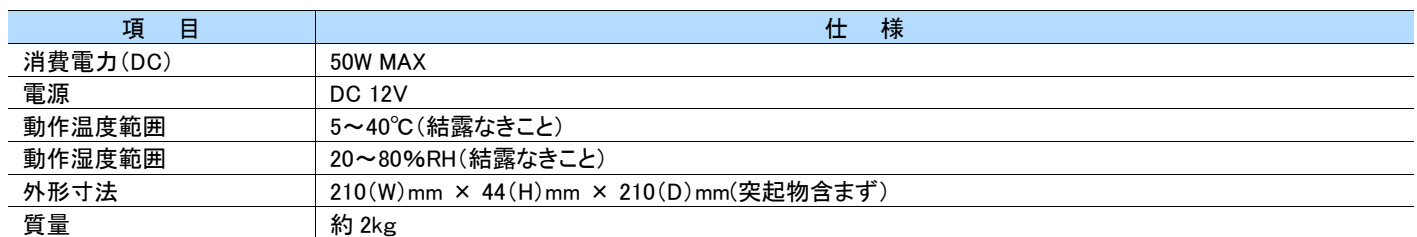

### ● DC IN 12V ピン配置

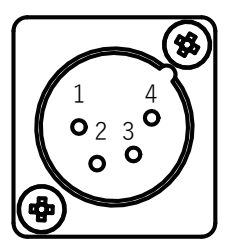

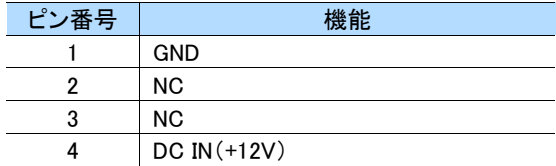

### <span id="page-29-3"></span>**6.1.2** 制御系仕様

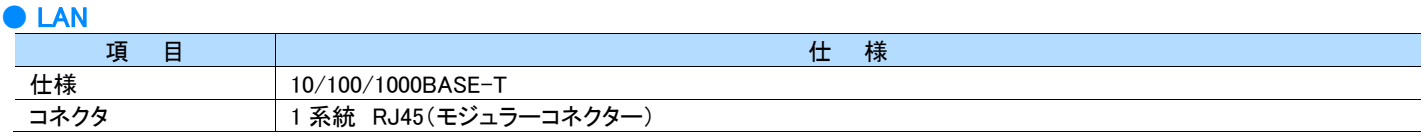

#### ● USB

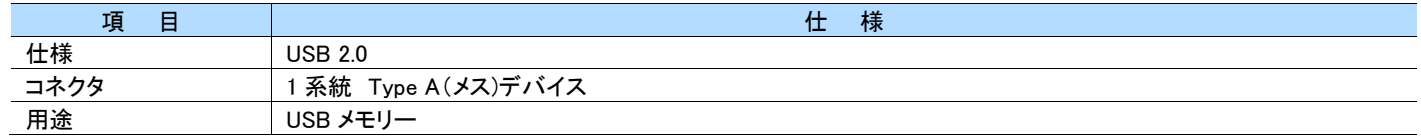

#### ● REF IN (順次対応予定)

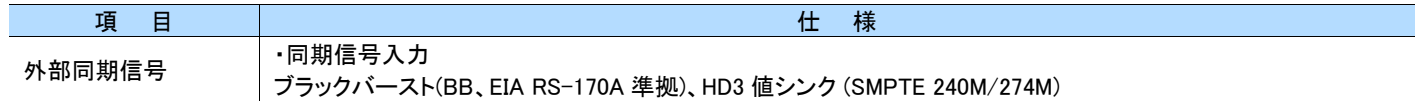

## <span id="page-30-0"></span>**6.2 SDI** 入出力仕様

### ● ビデオフォーマット

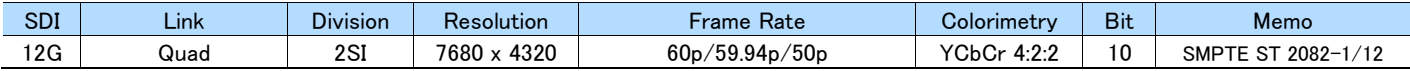

### ● オーディオフォーマット

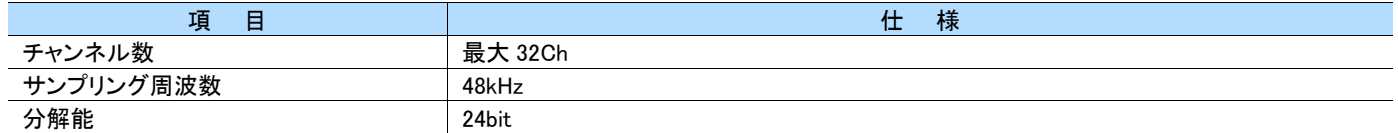

### <span id="page-31-0"></span>**6.3 HDMI** 入出力仕様

#### ● ビデオフォーマット

CTA-861-G、HDCP 非対応、DSC 非対応

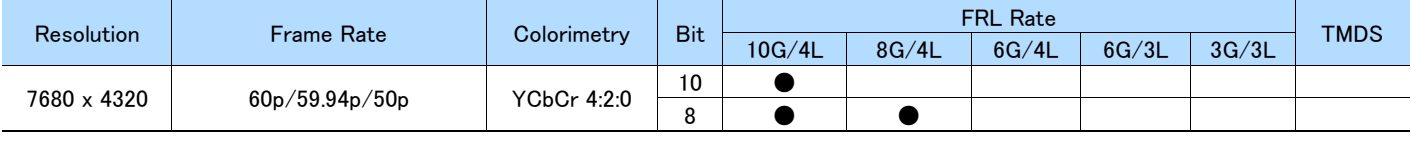

Frame Rate は入力映像と同じです。

### ● オーディオフォーマット

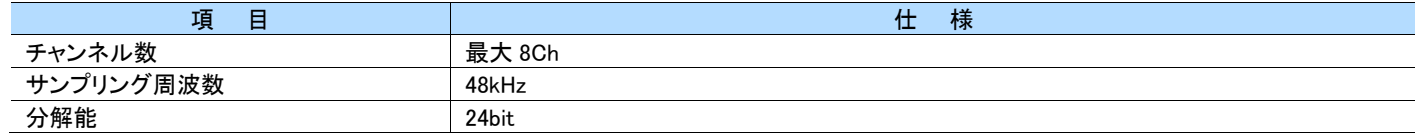

#### ● コネクタ: HDMI Type A

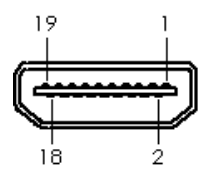

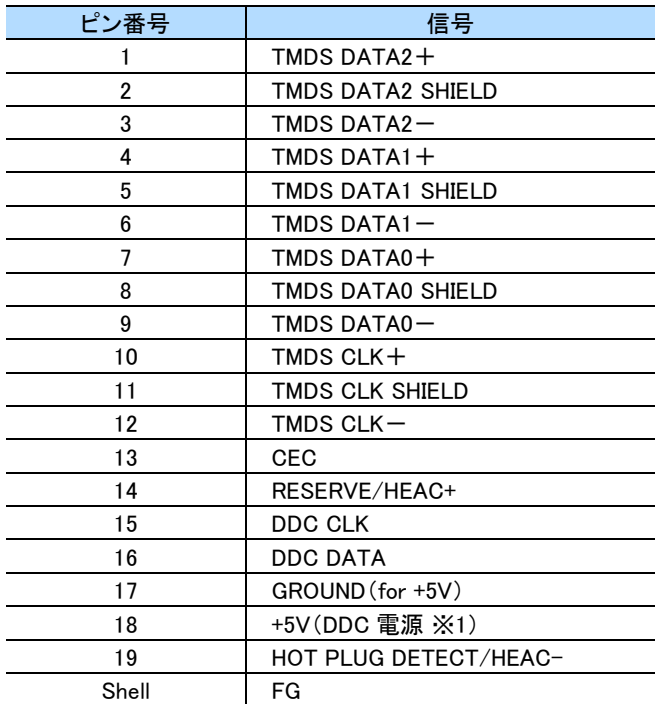

※1 DDC 電源の供給電流は最大 50mA です。

### <span id="page-32-0"></span>**6.4** 商標、ライセンス等

・HDMI、HDMI ロゴ、及び High-Definition Multimedia Interface は、HDMI Licensing LLC の商標又は登録商標です。

・その他、記載されている会社名、製品名は、各社の登録商標又は商標です。

<span id="page-33-0"></span>第7章 外形図  $\bullet$  IA-1567

(表記は mm)

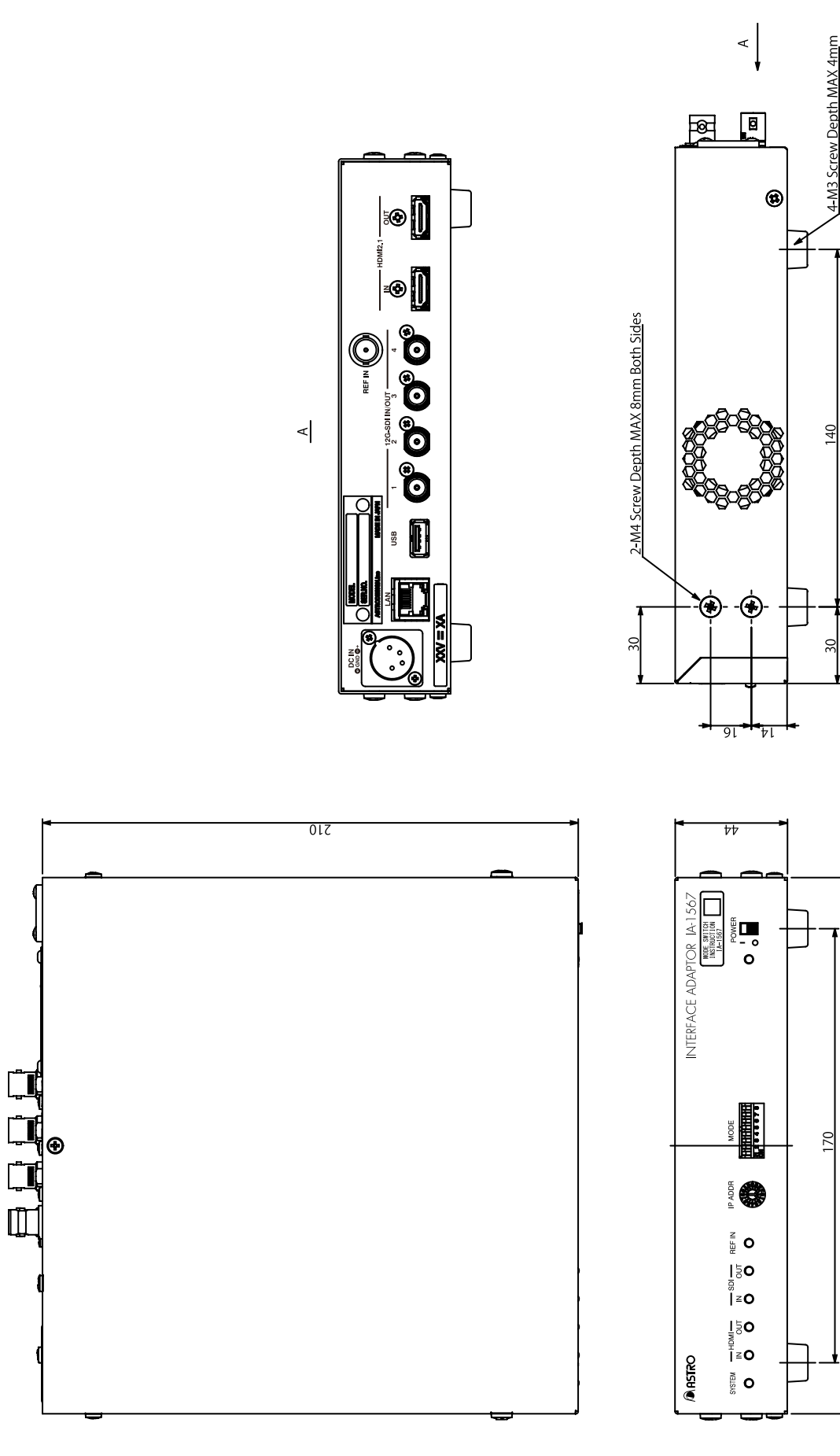

34

210

## <span id="page-34-0"></span>第8章 付録

### <span id="page-34-1"></span>**8.1** 本体プリセット一覧

### <span id="page-34-2"></span>8.1.1 SDI  $\rightarrow$  HDMI

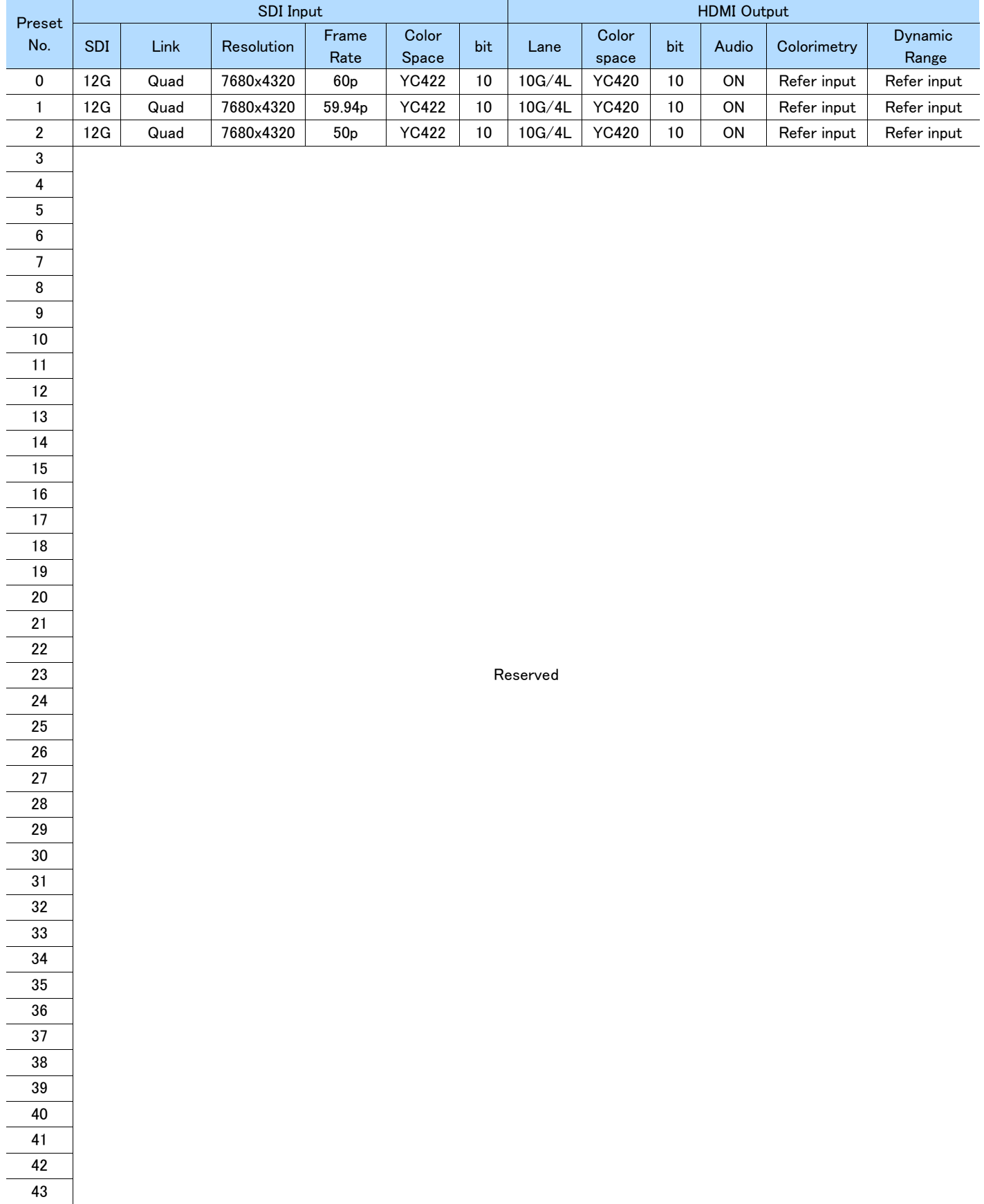

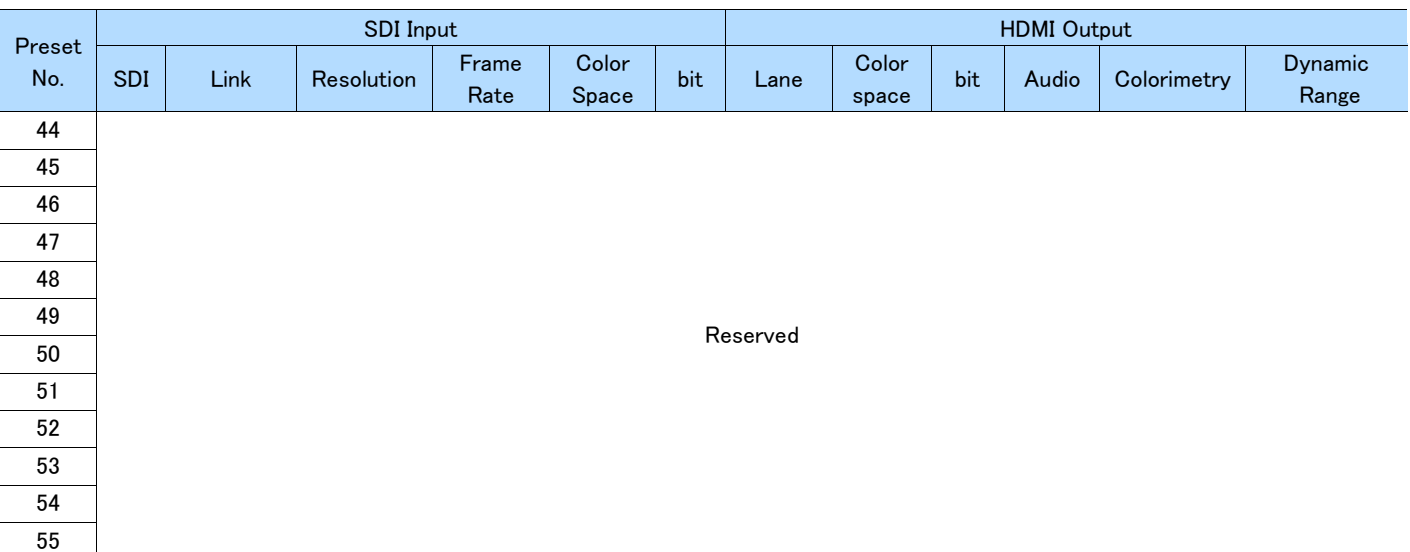

### <span id="page-35-0"></span>8.1.2 HDMI  $\rightarrow$  SDI

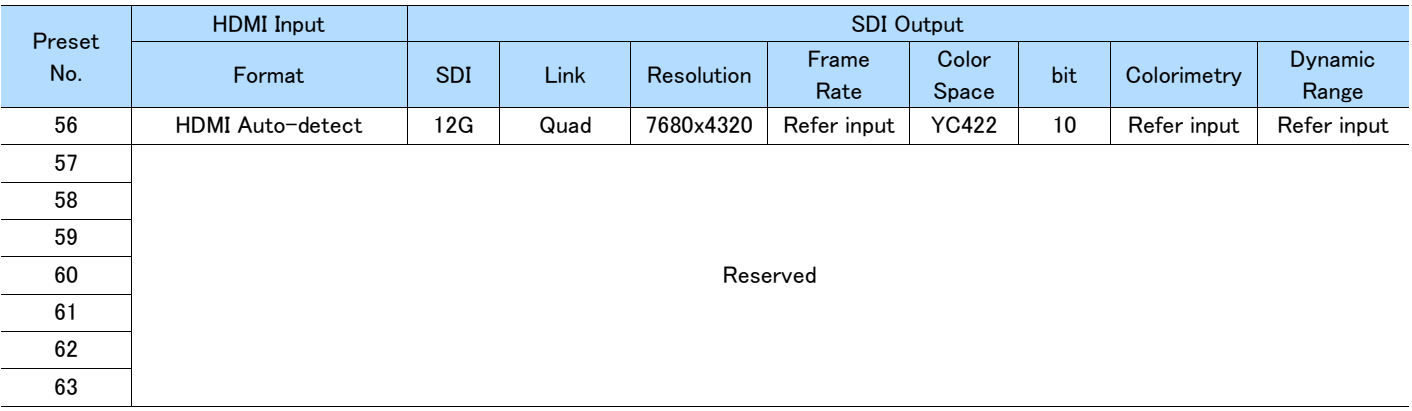

## <span id="page-36-0"></span>第9章 変更履歴

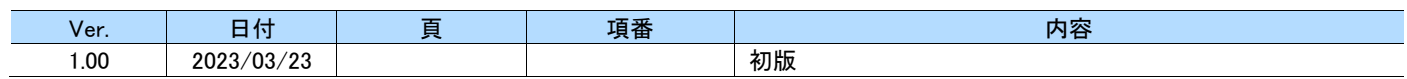

![](_page_37_Picture_0.jpeg)

#### IA-1567 取扱説明書 Ver. 1.00

- 落丁本·乱丁本はお取替えいたします。
- 本書の著作権は、アストロデザイン株式会社に帰属します。
- 本書の記載の一部またはすべてを無断で使用、複製することはできません。
- 本書の記載は改良のため予告なしに変更することがあります。
- 誤った使用結果による影響については、その責を負いかねますのでご了承ください。
- 本製品に関するお問い合わせは、ご購入の販売店、または下記までお願いいたします。
- 本書に記載されている商品または商品名は各社の商標または登録商標です。

#### M0005-00 2023.03

![](_page_37_Picture_12.jpeg)

事業本部(営業) TEL.03-5734-6301 FAX.03-5734-6102 〒145-0066 東京都大田区南雪谷1-5-2

京都オフィス TEL.075-746-5605 FAX.075-746-5675 〒600-8177 京都市下京区鳥丸通五条下ル大坂町394 京都近江屋ビル2F